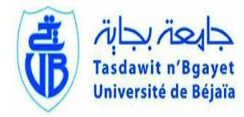

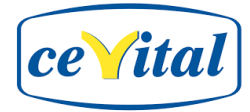

#### **République Algérienne Démocratique et Populaire**

**Ministère de l'Enseignement Supérieur et de la Recherche Scientifique Université** 

#### **Abderrahmane MIRA-BEJAIA**

**Faculté de Technologie** 

**Département de Génie Electrique**

### *Mémoire de fin d'étude*

En vue de l'obtention du diplôme de master en Electronique

**Option :** Instrumentation

### **Thème**

**Programmation d'une interface de supervision pour la station d'épuration via WinCC au niveau de Cevital**

**Réalisé par : Encadré par :**

M<sup>r</sup> ZIOUAL Madjid M<sup>r</sup> TAFININE Farid M<sup>r</sup>IFTISSEN Nabil M<sup>r</sup> CHARFAOUI FOUZI

**Examiné par :**

Mme MEZHOUD M<sup>r</sup> HANFOUG

> **Promotion 2019-2020**

## *Remerciements*

*Nos remerciements vont tout premièrement à dieu tout puissant pour la volonté, la santé et la patience, qu'il nous a données durant toutes ces longues années.*

*Nos remerciements s'étendent également à notre promoteur M<sup>r</sup> Tafinine Farid qui nous a constamment guidé.*

*Nos remerciements s'adressent aussi aux membres de jury qui ont accepté sans réserve, de juger et d'évaluer ce travail. Qu'ils soient assurés de nos profondes reconnaissances.*

*Nous tenons à remercier aussi l'ingénieur de la raffinerie de l'huile de complexe Cevital SPA, particulièrement notre encadreur M<sup>r</sup> Charfaoui Fouzi.*

*Nous remercions énormément nos amies pour l'encouragement au long de ce travail.*

## **SOMMAIRE**

C

 $\bigcirc$ 

### Sommaire

### Liste des figures

### Liste des abréviations

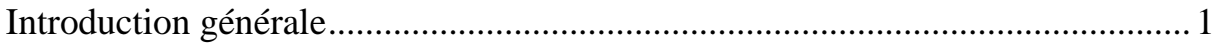

### Chapitre I : Analyse fonctionnelle de la station

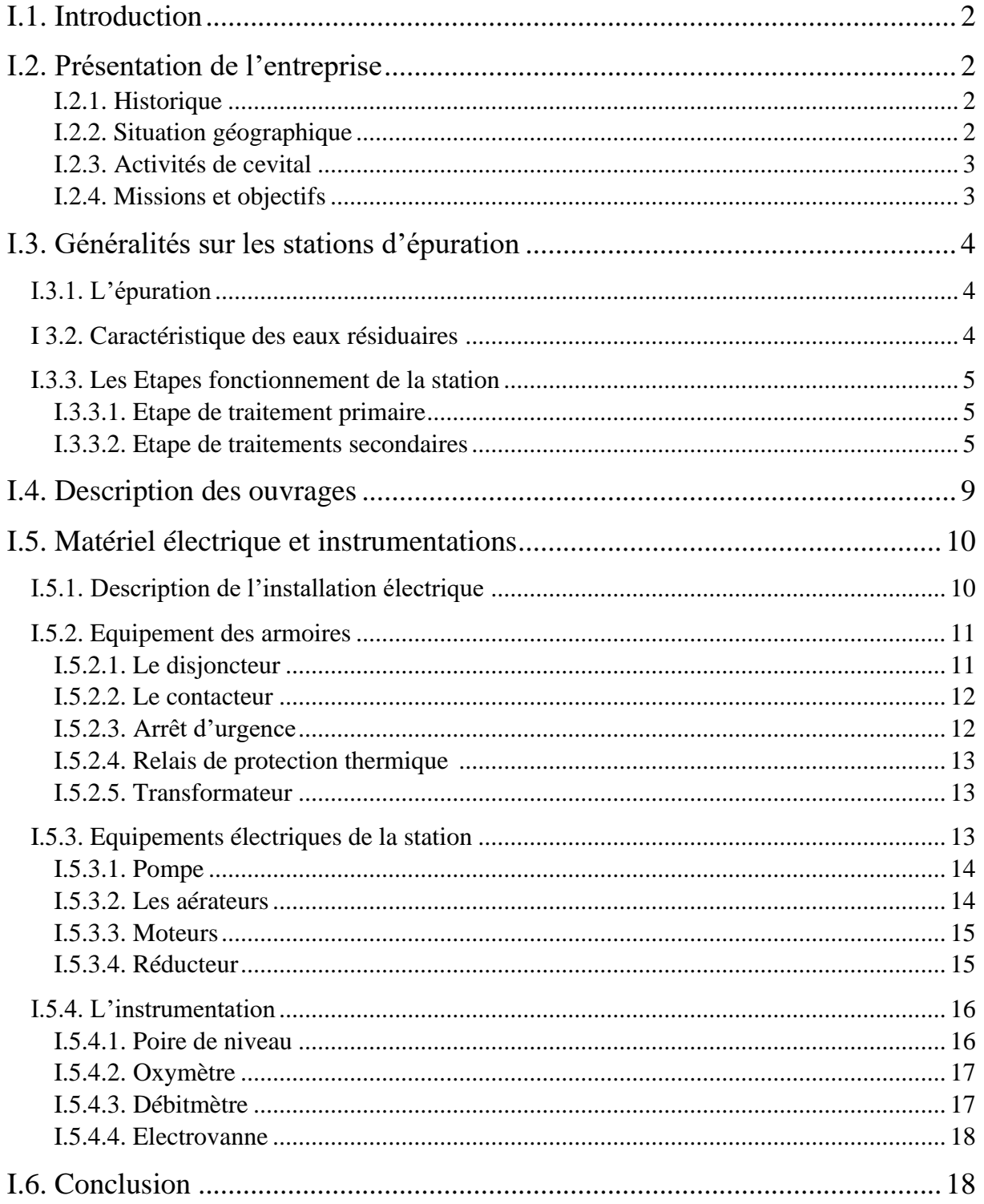

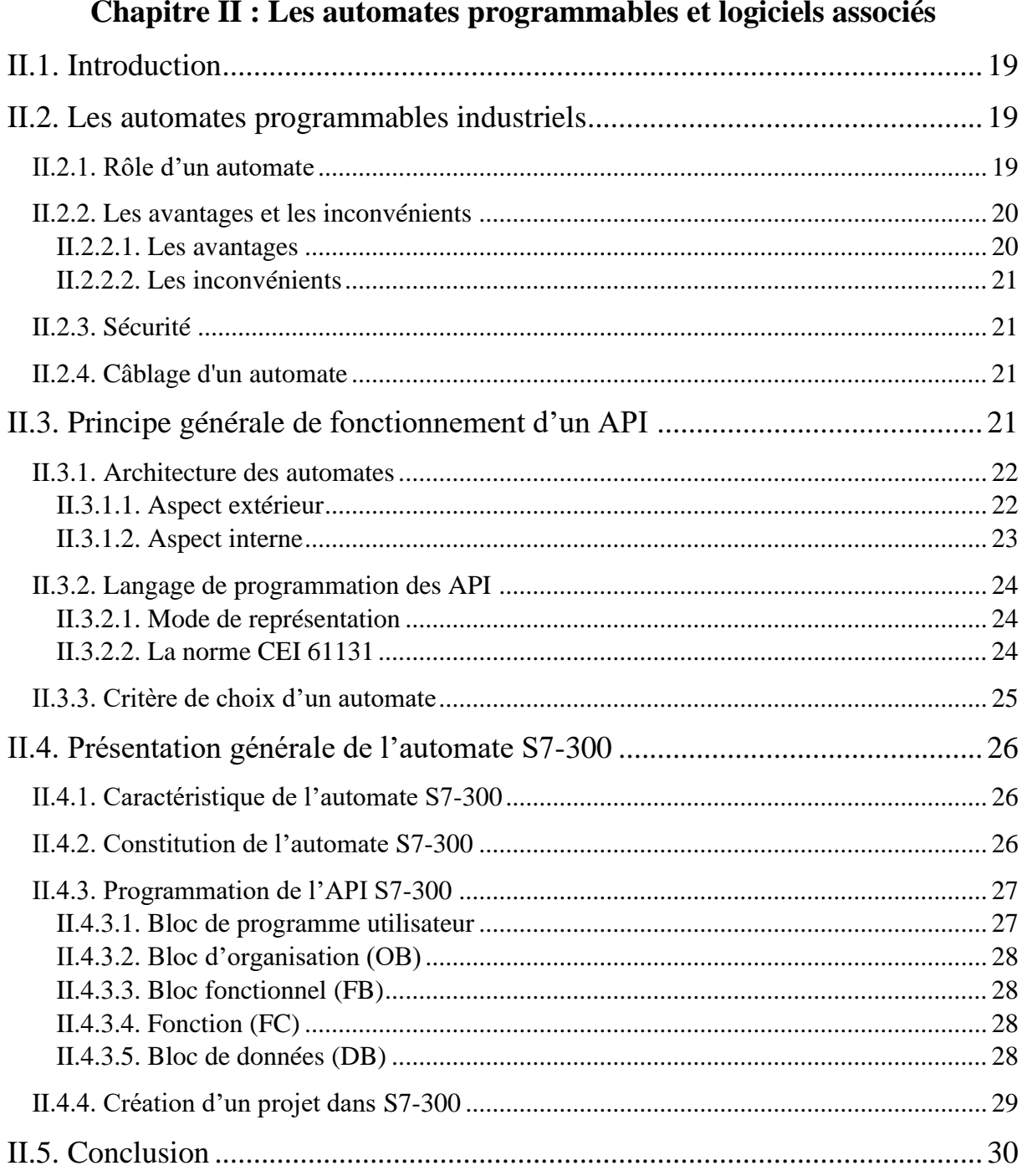

### Chapitre III : Développement de la plateforme de supervision

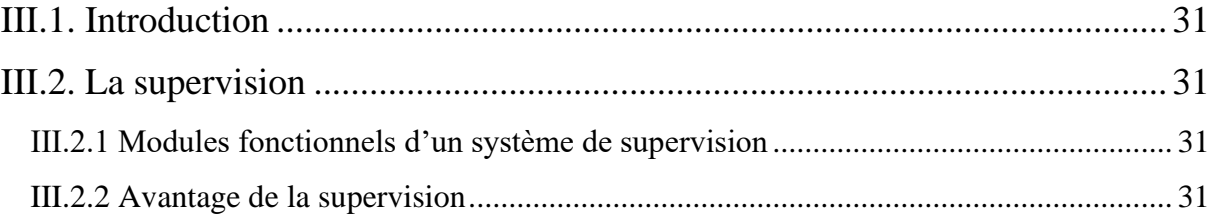

### **Sommaire**

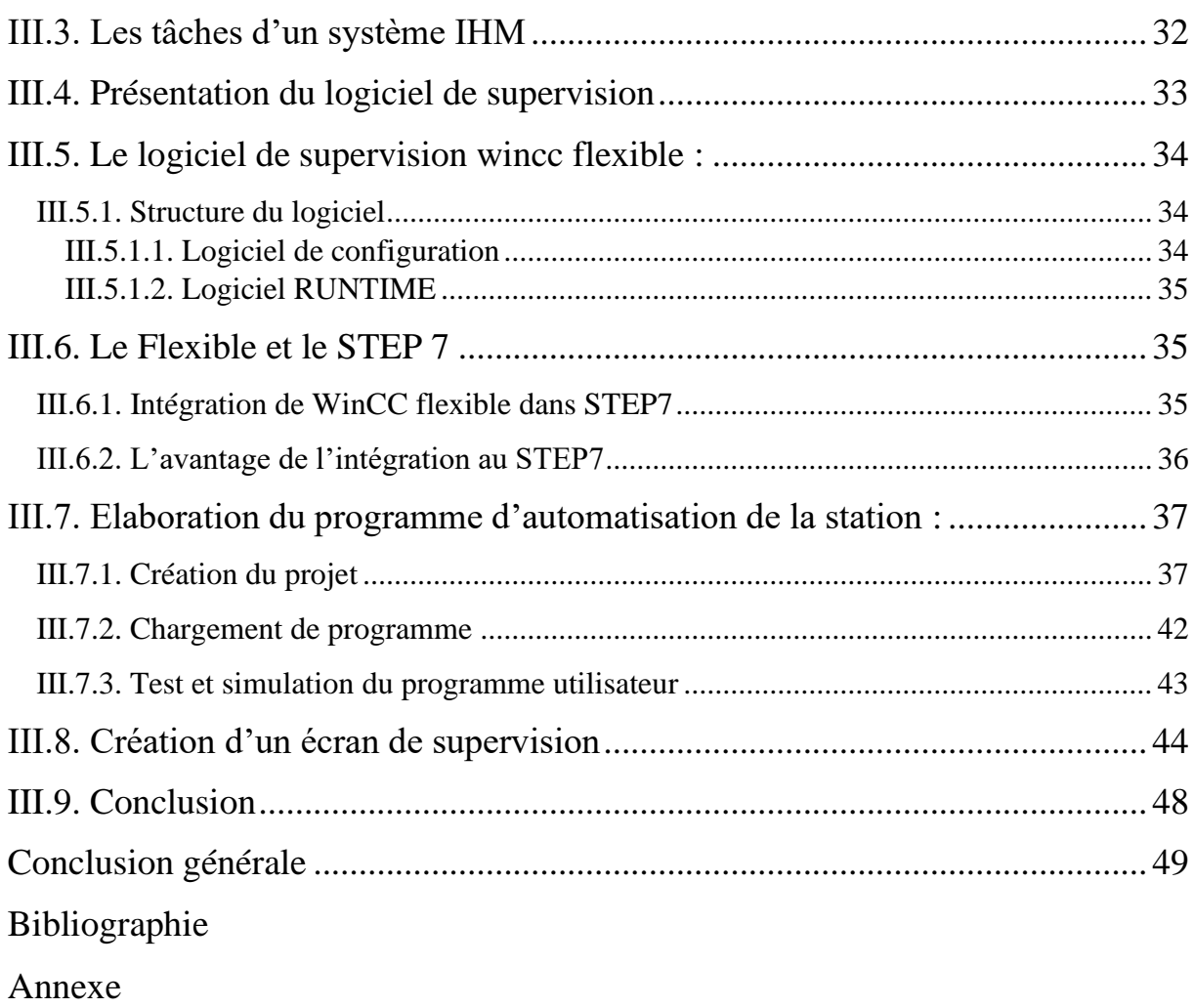

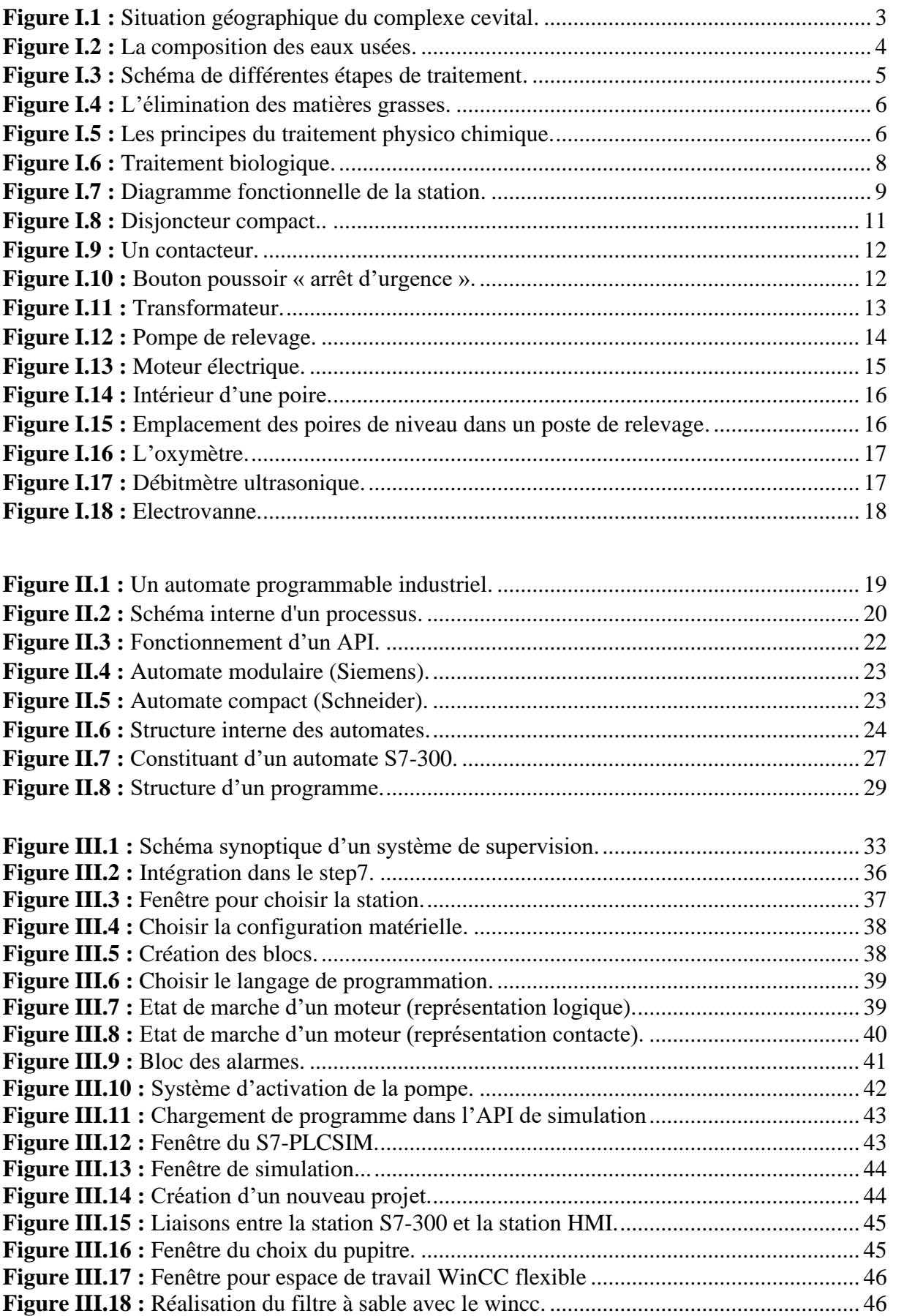

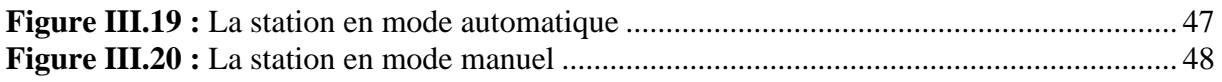

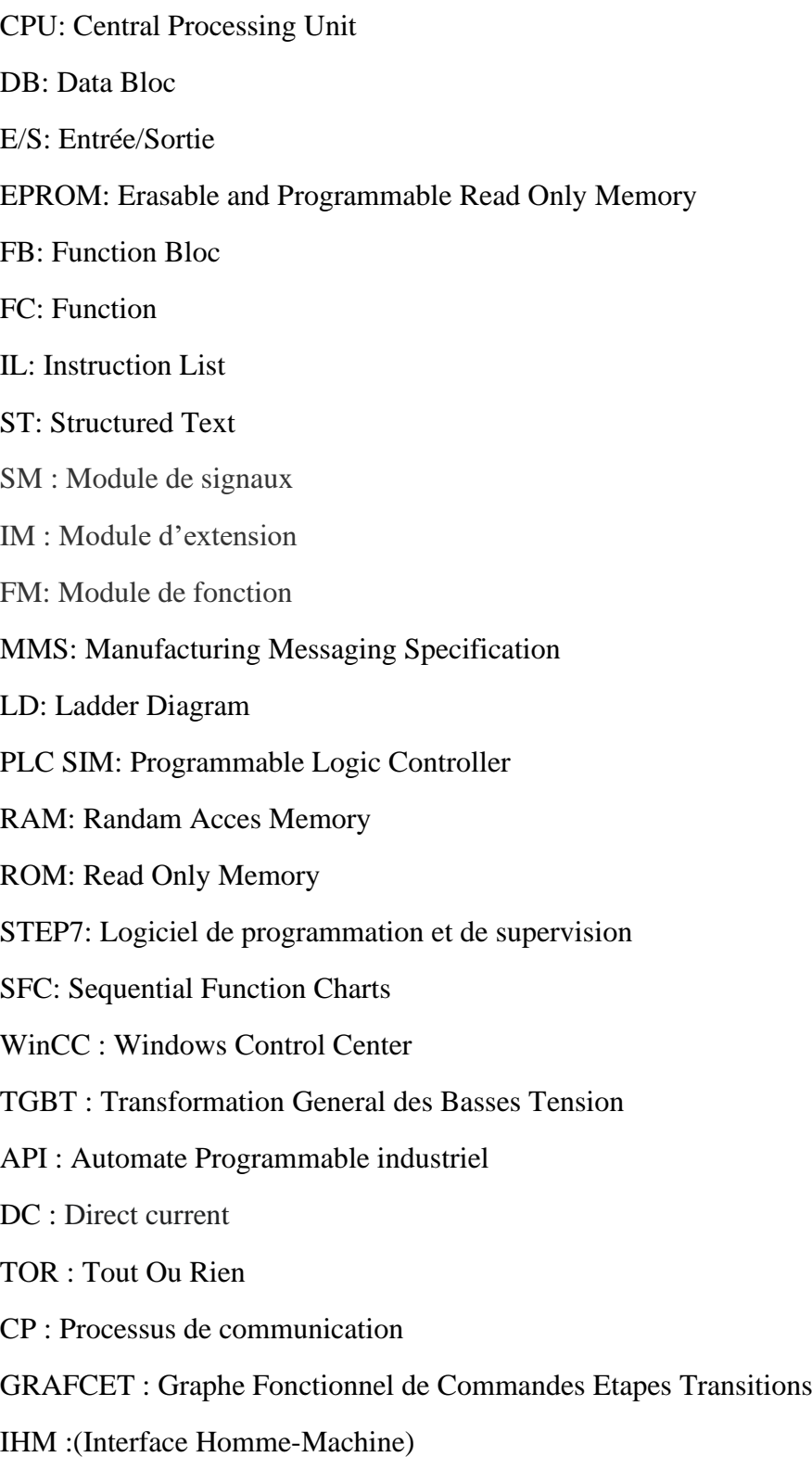

## **Introduction Générale**

 $\sqrt{ }$ 

4.

#### <span id="page-10-0"></span>**Introduction générale**

Les contraintes croissantes de rentabilité et d'amélioration de la productivité, ont conduit à une automatisation de plus en plus poussée des systèmes de production. En Algérie, l'automatisation a déjà pris une grande place dans le milieu industriel, toutes les installations industrielles se mettent à cette pratique, qui est en évolution constante et se tourne vers des systèmes de plus en plus autonomes, fiable et sécurisé.

Les travaux présentés dans ce mémoire ont été menés sur la station d'épuration des eaux usés au sein du complexe Cevital, on veut développer ce système. L'objectif de ce mémoire est de faire l'étude et l'amélioration de système d'épuration en utilisant les automates programmables. Puis on réalise un programme sous STEP7 avec un automate programmable SIEMMENS S7-300. Finalement, on termine par la supervision sous Win CC flexible. Le manuscrit comporte trois chapitres représentés comme suit :

Le premier chapitre qui est divisée en deux parties, la première on fera un aperçu sur le complexe cevital, puis on donnera une description fonctionnelle de la station et la deuxième résume la partie électrique et instrumentation de la station.

Le deuxième chapitre est consacré pour les automates programmable d'une manière générale et les automates s7 300 d'une manié spécifique.

Le dernier chapitre sera consacré à l'installation d'un système de supervision pour la station où on définira les organes de contrôle et de commande utilisées, puis on passera à l'élaboration du programme du fonctionnement automatique du processus à l'aide du logiciel de base Step7 et pour sa validation on utilisera le logiciel de simulation d'automate S7- PLCSIM, intégré dans le Step7. Et la dernière étape de ce chapitre c'est l'élaboration d'une plateforme de supervision par l'interface homme-machine WinCC flexible, qui permet de suivre l'évolution de procédé en fonction du temps et qui simplifie la tâche de contrôle pour l'opérateur.

## **Chapitre I**

## Analyse fonctionnelle de la station

#### <span id="page-12-0"></span>**I.1. Introduction**

Conscient des dégâts causés par le rejet de ses déchets dans la nature, l'homme construit des stations d'épuration qui permettent de traiter les eaux usées. Les stations d'épuration sont installées généralement à l'extrémité d'un réseau de collecte, juste en amont de la sortie des eaux usées vers le milieu naturel. La station d'épuration rassemble une succession de dispositifs, empruntées tour à tour par les eaux usées. Chaque dispositif est conçu pour extraire au fur et à mesure les différents polluants contenus dans l'eau.

#### <span id="page-12-1"></span>**I.2. Présentation de l'entreprise**

#### <span id="page-12-2"></span>**I.2.1. Historique**

Cevital est parmi les entreprises algériennes qui ont vu le jour dès l'entrée de notre pays en économie de marché. Elle a été créée par des fonds privés en 1998. Son complexe de production se situe dans le port de Bejaia et s'étend sur une superficie de 45000m2. Cevital contribue largement au développement de l'industrie agroalimentaire nationale, elle vise à satisfaire le marché national et exporter le surplus, en offrant une large gamme de produits de qualité. En effet les besoins du marché national sont de 1200T/J d'huile l'équivalent de 12 litres par personne et par an. Les capacités actuelles de Cevital sont de 1800T/j, soit un excédent commercial de 600T/J.

Les nouvelles données économiques nationales dans le marché de l'agroalimentaire, font que les meilleurs sont ceux qui maîtrisent d'une façon efficace et optimale les coûts, les charges et ceux qui offrent le meilleur rapport qualité/prix. Ceci est nécessaire pour s'imposer sur le marché que Cevital négocie avec les grandes sociétés commerciales internationales, ces produits se vendent dans différentes villes africaines (Lagos, Niamey, Bamako, Tunis, Tripoli…).

#### <span id="page-12-3"></span>**I.2.2. Situation géographique**

Cevital est implanté au niveau du nouveau quai du port de Bejaïa à 3 km du sud-ouest de cette ville, à proximité de RN 26. Cette situation géographique de l'entreprise lui a beaucoup profité étant donné qu'elle lui confère l'avantage de proximité économique. En effet elle se trouve proche du port et l'aéroport voire la figure au-dessous.

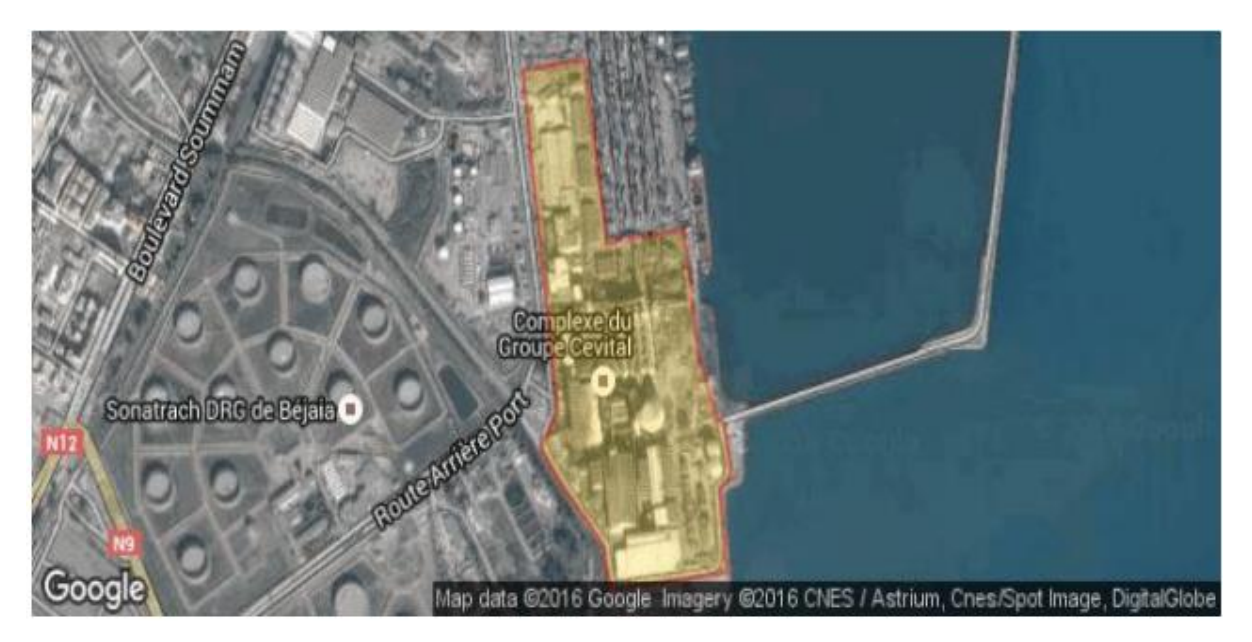

**Figure I.1** : Situation géographique du complexe cevital.

#### <span id="page-13-0"></span>**I.2.3. Activités de cevital**

Lancé en Mai 1998, le complexe cevital a débuté son activité par le conditionnement d'huile en Décembre 1998. En Février1999, les travaux de génie civil de la raffinerie ont débuté, cette dernière est devenue fonctionnelle en Août 1999.

L'ensemble des activités de cevital est concentré sur la production et la commercialisation des huiles végétales, de margarine et de sucre et la production de l'énergie électrique qu'elle est en cours d'études, elle se présente comme suit :

- ➢ Raffinage des huiles (1800 tonnes/jour)
- ➢ Conditionnement d'huile (1400 tonnes/jour)
- $\triangleright$  Production de margarine (600 tonnes/jour)
- ➢ Fabrication d'emballage (PET) : Poly-Éthylène-Téréphtalate (9600 unités/heure)
- $\triangleright$  Raffinage du sucre (1600 tonnes/jour)
- ➢ Stockage des céréales (120000 tonnes)
- ➢ Minoterie et savonnerie en cours d'étude
- ➢ Cogénération (production de l'énergie électrique avec une capacité de 64MW

#### <span id="page-13-1"></span>**I.2.4. Missions et objectifs**

L'entreprise a pour mission principale de développer la production et d'assurer la qualité et le conditionnement des huiles, des margarines et du sucre à des prix nettement plus compétitifs et cela dans le but de satisfaire le client et le fidéliser. Les objectifs visés par cevital peuvent se présenter comme suit :

- ➢ L'extension de ses produits sur tout le territoire national.
- ➢ L'importation de graines oléagineuses pour l'extraction directe des huiles brutes.
- ➢ L'optimisation de ses offres d'emploi sur le marché du travail.
- ➢ L'encouragement des agriculteurs par des aides financières pour la production locale de graines oléagineuses.
- ➢ La modernisation de ses installations en termes de machine et technique pour augmenter le volume de sa production.
- ➢ Le positionnement de ses produits sur le marché étranger par leurs exportations.

#### <span id="page-14-0"></span> **I.3. Généralités sur les stations d'épuration**

#### <span id="page-14-1"></span>**I.3.1. L'épuration**

L'épuration des eaux est un ensemble de techniques qui consistent à purifier l'eau soit pour réutiliser ou recycler les eaux usées dans le milieu naturel, soit pour transformer les eaux naturelles en eau potable. Une station d'épuration est installée généralement à l'extrémité d'un réseau de collecte des effluents (eaux usées domestiques et urbaines et, par extension, les eaux usées industrielles ou agricoles). Le rôle de la station de purification des eaux usées est de réduire la pollution [1].

#### <span id="page-14-2"></span>**I 3.2. Caractéristique des eaux résiduaires**

La composition de la plupart des eaux rejets se définit comme suit, voir la figure suivante :

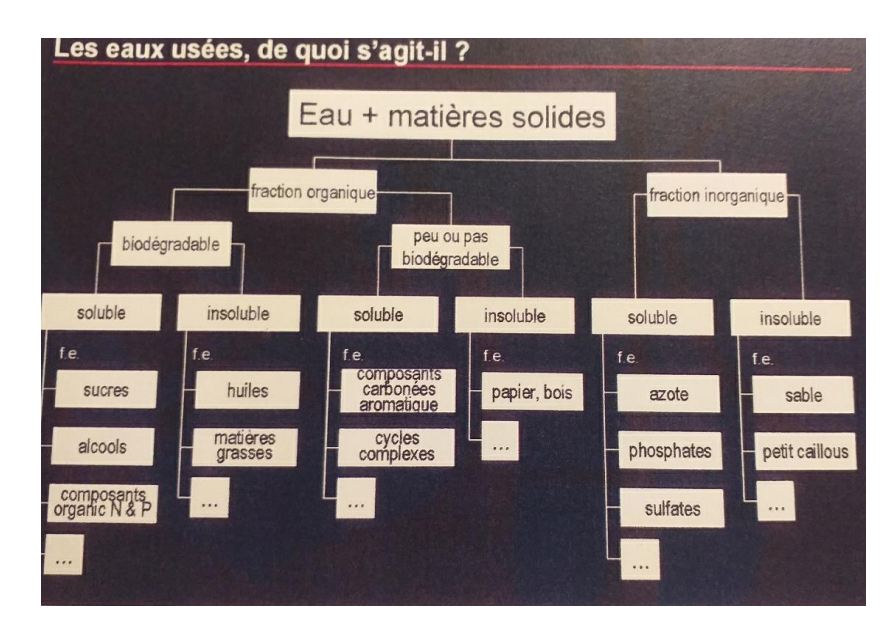

**Figure I.2 :** La composition des eaux usées [2].

#### <span id="page-15-0"></span>**I.3.3. Les Etapes fonctionnement de la station**

Le cycle de traitement des eaux usées dans la station passe par plusieurs étapes.

#### <span id="page-15-1"></span>**I.3.3.1. Etape de traitement primaire**

Sont présents dans toutes les stations, ils consistent en :

- ➢ Un dégrillage : passage des eaux au travers d'une grille retenant les éléments les plus grossiers qui seront éliminés avec les ordures ménagères.
- ➢ Un dessablage, dégraissage, déshuilage : élimination des sables qui sont déposées et des graisses qui flottent et seront raclées en surface.

#### <span id="page-15-2"></span>**I.3.3.2. Etape de traitements secondaires**

Pour enlever les matières restantes, on utilise différents systèmes faisant intervenir :

- $\triangleright$  Traitement physico chimique.
- ➢ Bassin tampon
- ➢ Traitement biologique (cuve d'aération, décanteur)
- ➢ Soutirage des boues produit.
- ➢ Bassin de stabilisation
- ➢ Epaississeur
- ➢ Table d'égouttage

Le figure ci-dessous résume pour le système le plus couramment utilisé les différentes étapes du traitement des eaux :

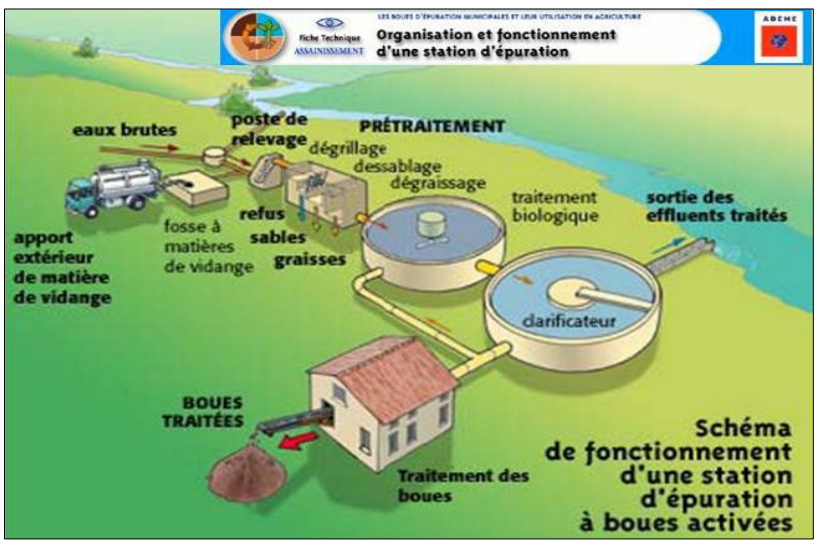

**Figure I.3.** Schéma de différentes étapes de traitement.

#### **I.3.3.2.1. Traitement physico chimique**

L'influent brut est prétraitement par coagulation-floculation-flottation afin d'éliminer les matières grasses.

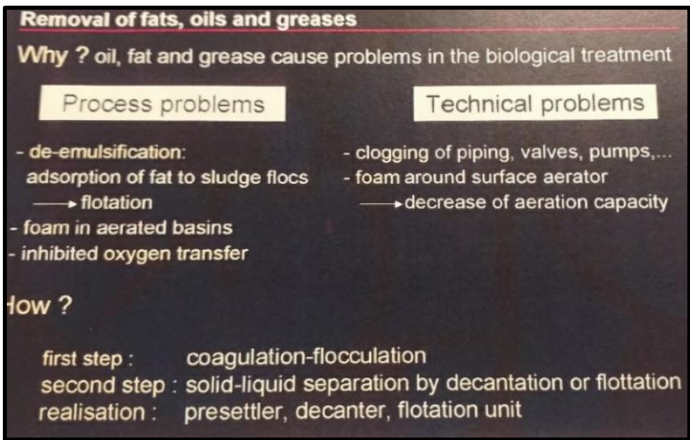

**Figure I. 4 :** L'élimination des matières grasses.

Ils permettent d'agglomérer les particules par :

- **Coagulation :** La coagulation a pour but de casser l'émulation des matières grasses en rompant l'équilibre entre la répulsion électrostatique et l'attraction moléculaire , la coagulation est effectuée par l'ajout de sels de fer au d'aluminium ,initiant ainsi la formation de micro flocs , cette réaction s'effectue généralement a PH acide(4-7) ,suivant la coagulation utilisé.la cuve de coagulation est généralement munie d'un agitateur a grand vitesse afin de mélanger coagulation (quantité réduit) et influent (volume important) [2] .
- **Floculation** : S'effectue par ajout de floculant (poly électrolyte) a une eau préalablement coagulée. Le floculant induit la formation de grands flocs, qui peuvent ensuite être séparés par décantation ou flottation. Elle est parfois effectuée dans une cuve munie d'un agitateur lent afin de favoriser la formation de grands flocs.

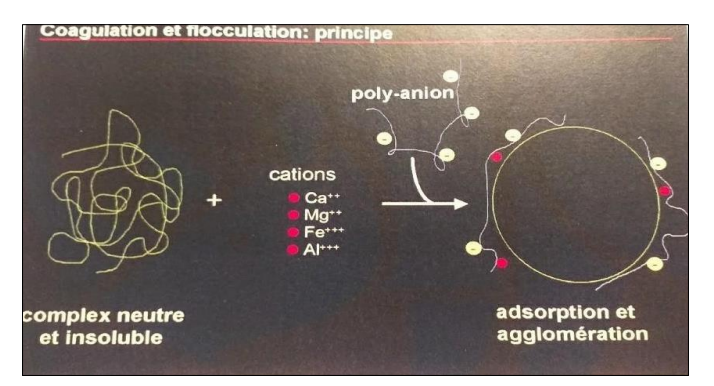

**Figure I .5 :** Les principes du traitement physico chimique [2].

• **Flottation a air dissous** : Le système flottation a l'air dissous est un procédé qui accélère à l'aide de microbulles la flottation des flocs et des solides en suspension non séparables par les procèdes de séparation gravitaire. L'objectif de ce procédé est donc de séparer les matières grasses en suspension et en émulsion [2].

#### **I.3.3.2.2. Le bassin tampon**

La fonction de bassin tampon est homogénéisation des eaux brutes en ce qui concerne le débit et la qualité (DBO, DCO, PH, nutriment). Les eaux sont homogénéisées dans le tampon par agitation avec ou sans apport d'air selon le désir. D'autoriser ou d'éviter le phénomène de fermentation [2].

#### **I.3.3.2.3. Traitement biologique**

- **L'élimination des composés organiques :** Ils utilisent des bactéries aérobies qui dégradent rapidement par voie oxydative les composés organiques contaminant l'eau. Ces micro-organismes ont une activité pratiquement illimitée. Ils sont capables de transformer nombre de molécules organiques ou minérales grâce à leur extrême richesse en enzymes qui catalysent les réactions nécessaires d'une part, à leur respiration, d'autre part à la synthèse de la matière vivante par biodégradation du milieu [3].
- **L'élimination de l'azote :** L'azote organique se transforme dans les eaux usées en azote ammoniacal (NH4+). L'élimination de l'azote ammoniacal est le plus souvent obtenue grâce à des traitements biologiques de « nitrification-dénitrification ». La nitrification consiste en une transformation par des cultures bactériennes, de l'azote ammoniacal en nitrates (NO3), une forme oxydée de l'azote. Une seconde phase la dénitrification complète le processus. Les nitrates sous l'action de bactéries « dénitrifiantes », sont transformés en azote gazeux. Ce gaz s'échappe alors dans l'atmosphère [3].
- **L'élimination du phosphore :** La déphosphatassions biologique consiste à provoquer l'accumulation du phosphore dans les cultures bactériennes des boues. Le rendement moyen est d'environ 60 % sur SIG - Beauce les stations d'épuration sont repérées en fonction de leur système d'épuration [3].

**Remarque :** L'élimination du phosphore se fait par l'adjonction de réactifs, comme des sels de fer ou d'aluminium, et permet d'obtenir une précipitation de phosphates insolubles et leur élimination par décantation.

• **Cuve d'aération :** Dans le bassin d'aération, les eaux brutes sont mises en contact avec les boues activées. C'est ici que la purification a lieu selon la réaction générale

Eaux brutes+ $O_2$ = $CO_2$ + $H_2O$ +boues activées [2].

• **Les décanteurs :** Le mélange d'eau et de boues est évacué des bassins d'aération vers les décanteurs pour achever la séparation des phases solides et liquides. La séparation se fait par décantation des boues au fond du bassin, il est important de conserver un niveau constant de boues dans le décanteur pour maintenir une biomasse suffisante dans le système [2].

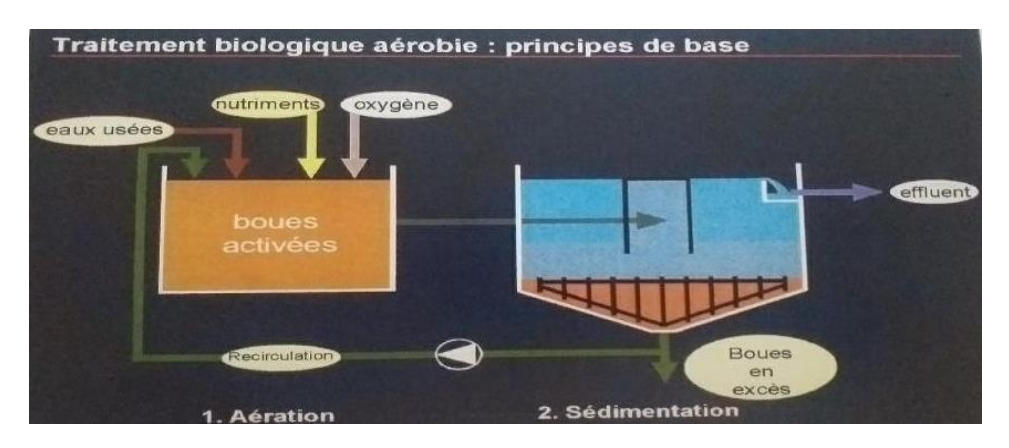

**Figure I.6 :** Traitement biologique.

#### **I.3.3.2.4. Traitement des boues**

L'épuration des eaux usées génère une production considérable des boues. La boue est un sous-produit obligatoire de l'épuration. Il faut s'en débarrasser au moindre coût mais sans polluer l'environnement. La meilleure solution est celle qui assure un bon compromis entre les dépenses nécessaires pour diminuer le volume des boues à évacuer et les dépenses nécessaires pour les transporter vers la destination choisie. La composition des boues varie en fonction des caractéristiques de l'effluent épuré et des types de traitement des eaux usées mis en œuvre. Ainsi, les boues résultant d'une épuration physico-chimique contiennent en quantité des résidus de réactifs chimiques. Les boues biologiques, encore très riches en matières organiques, sont instables. Quelle que soit leur utilisation ultérieure, elles peuvent évoluer défavorablement en particulier avec la production d'odeurs [3].

#### **I.3.3.2.5. Bassin de stabilisation**

L'excès de boues activées est déchargé vers le bassin de stabilisation ou les boues sont aérés continuellement sans alimentation afin d'obtenir une digestion des boues elles se minéralisent (dégradation de la partie organique des micro-organismes) [2].

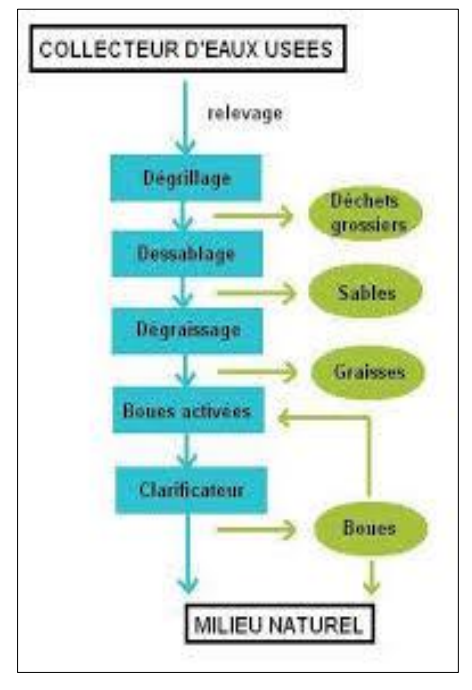

**Figure I.7 :** Diagramme fonctionnelle de la station [4].

#### <span id="page-19-0"></span>**I.4. Description des ouvrages**

La station est équipée des ouvrages suivants :

- **Le pré dégrilleur :** L'opération de pré dégrillage consiste à faire passer l'effluent entre les barreaux d'une grille fixe, il retire ainsi les fragments supérieurs à l'écartement de la grille.
- **Fosse de relevage (BOI)**

Dimensions :

- Volume : max  $96 \text{ m}^3$
- Longueur : 7 m
- Largueur :  $3.75 \text{ m}$
- Hauteur d'eau : 4.5 m

Après un dérailleur grossier, les eaux résiduaires sont collectées dans une fosse de relevage et transférées vers le tour de refroidissement. Ici, les eaux sont refroidies vers une température plus basse. La chute de température est nécessaire afin d'obtenir une température <300C dans le traitement biologique [2].

- **Le poste de relevage** : Il est situé en aval du pré dégrilleur et en amont du bassin de dissipation (qui est en aval de dégrilleur fin). Deux pompes émergées fonctionnent selon le niveau d'eau usée dans le poste, pour relever l'eau à une hauteur considérable vers le bassin de dissipation et après vers le dégrilleur fin via un canal à ciel ouvert.
- Le dégrilleur fin : L'eau de poste de relevage est pompée et refoulée vers les deux dégrilleurs fins qui sont à nettoyage manuel. Ils sont composés de deux grilles avec un espace entre barreaux de 10mm. Le nettoyage de ces grilles s'effectue d'une manière très simple par une racle rigide. Les grilles peuvent être isolées, chacune en amont et en aval, par des vannes murales et ce pour les opérations d'entretien et de maintenance. Cet ensemble est en communication hydraulique directe avec l'ouvrage de déshuilage/dessablage.
- **Le dessableur/déshuileur :** Le but dessablage est l'extraction des eaux brutes, les graviers, sables et particules minérales plus au moins fines, de façon à éviter les dépôts dans les bassins d'aération. La forme du radier est adaptée à la reprise des sables. L'extraction de ce dernier est réalisée manuellement par pompe suceuse ou pelle, déversant le sable dilué dans une benne tractable. Le déshuilage a pour but la rétention des graisses par flottation naturelle. Ces deux phases sont ainsi combinées et réalisées dans un même ouvrage. Tout l'ouvrage peut être isolé en amont et en aval respectivement par deux vannes murales.
- Les bassins d'aérations : Le procédé d'épuration mis en œuvre est le traitement des eaux usées par lagunage aéré. L'eau ainsi dessablée et déshuilée est répartie dans deux bassins identiques où s'effectue la transformation des matières organiques en matières minérales en présences des microorganismes. Ces deux bassins sont protégés par un géotextile et une géo membrane. Le bassin est un réacteur biologique alimenté en continu dans lequel la biomasse est brassée et aérée en même temps que l'eau usée. L'aération se fait avec six aérateurs pour chaque bassin, ils ont pour but de dissoudre de l'oxygène dans la liqueur mixte, afin de répondre au besoin des micro-organismes épurateurs. Après un temps de contact suffisant, la liqueur mixte est envoyée vers les décanteurs.

#### <span id="page-20-0"></span>**I.5. Matériel électrique et instrumentations**

#### <span id="page-20-1"></span>**I.5.1. Description de l'installation électrique**

La source principale d'énergie électrique de la station est issue de TGBT (Transformation General des Basses Tension), qui alimente l'armoire de la station par une tension de 380 Volts (AC), qui alimente à son tour les différents dispositifs intégrés à l'intérieur de l'armoire (l'automate programmable, pupitre de contrôle, relais, sectionneurs, disjoncteurs...), ainsi qu'il alimente les équipements de la station.

#### <span id="page-21-0"></span>**I.5.2. Equipement des armoires**

- Pupitre opérateur (écran SIEMENS).
- Transformateur « T »  $(220V/24V)$ .
- Automate Programmable industriel (API) S7-300.
- Sectionneur.
- Relais de protection thermique.
- Contacteurs.
- Arrêt d'urgence.
- Borniers.
- Ventilateur.

#### <span id="page-21-1"></span>**I.5.2.1. Le disjoncteur**

 Le disjoncteur est un appareil mécanique de connexion, placé en tête de l'installation pour la protéger contre le court-circuit et les surcharges, les défauts d'isolement, par ouverture rapide du circuit en défaut. Il remplit aussi la fonction de sectionnement (isolement d'un circuit). Certains disjoncteurs permettent une télécommande à distance [5].

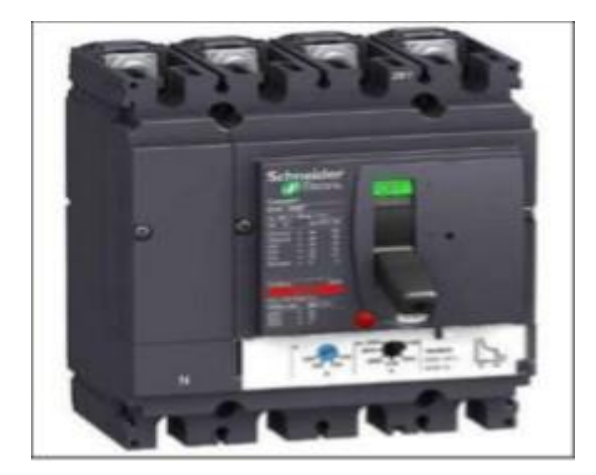

Figure I.8 : Disjoncteur compact.

#### <span id="page-22-0"></span>**I.5.2.2. Le contacteur**

C'est un appareil mécanique de connexion ayant une seule position de repos, capable d'établir et d'interrompre les courants dans les conditions normales de fonctionnement. La commande de contacteur peut être obtenue à la main soit par une commande extérieure (l'énergie électrique ou pneumatique …). Les contacteurs sont caractérisés par leur faculté de commander des puissances élevées avec un facteur d'amplification qui peut atteindre 2000. Ils garantissent une séparation électrique entre circuit d'entrée et de sortie. Leur propriété de télécommander permet de réaliser des automatismes très complexes [5].

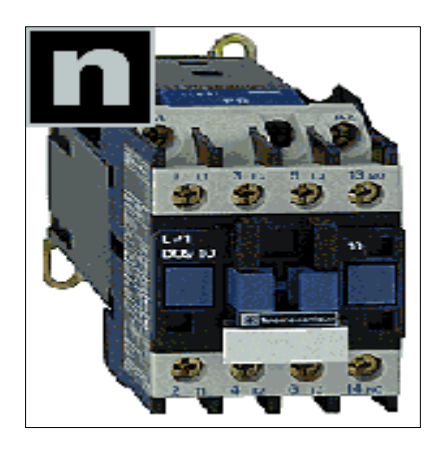

**Figure I.9 :** Un contacteur [5].

#### <span id="page-22-1"></span>**I.5.2.3. Arrêt d'urgence**

C'est un bouton poussoir, généralement de couleur rouge qui nous donne une possibilité d'accès à l'arrêt du système manuellement. Toute la station a un bouton d'arrêt d'urgence en cas d'un problème qui nécessite l'arrêt de fonctionnement de la station, pour éviter les déférents dégâts créent à partir des actionneurs utilisés.

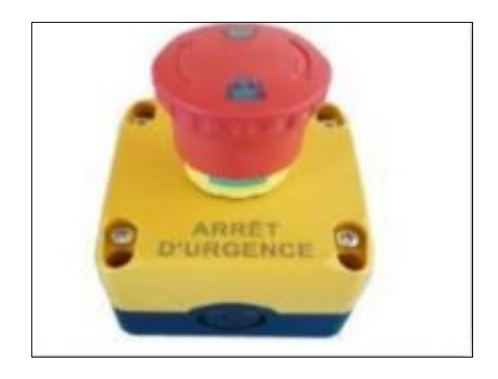

**Figure I.10 :** Bouton poussoir « arrêt d'urgence ».

#### <span id="page-23-0"></span>**I.5.2.4. Relais de protection thermique [6]**

Le relais de protection thermique est un appareil qui protège le récepteur placé en aval contre les surcharges et les coupures de phase, il surveille en permanence le courant dans le récepteur. Il mesure le courant qui circule dans chacun de ses circuits de puissance et le compare avec l'intensité préréglée en façade. Si le courant est supérieur dans l'un ou plusieurs de ses circuits, il actionne les deux contacts de commande. Le relais de protection thermique comporte trois ensembles fonctionnels :

- Le circuit principal ou circuit de puissance.
- Le circuit de commande.
- Les différents boutons.

#### <span id="page-23-1"></span>**I.5.2.5. Transformateur**

C'est un appareil utilisé pour diminuer ou augmenter la tension alternative. Un transformateur est composé de deux enroulements, le primaire d'une tension de 220 volts, et le secondaire d'une tension 24V DC.

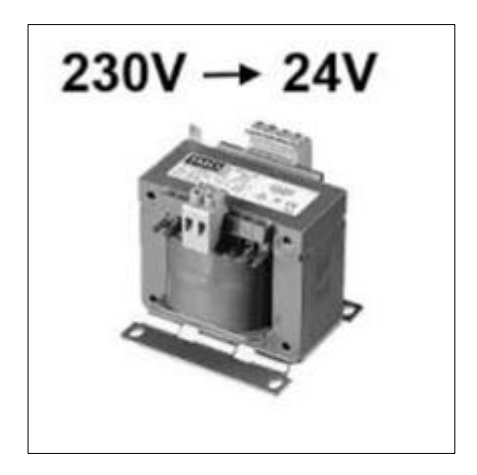

**Figure I.11 :** Transformateur**.**

#### <span id="page-23-2"></span>**I.5.3. Equipements électriques de la station**

La partie opérative (puissance) de la station est équipée de :

- Les pompes de relevage.
- Les aérateurs.
- Le moteur.
- Les réducteurs.

#### <span id="page-24-0"></span>**I.5.3.1. Pompe**

Pour déplacer le contenue d'un bassin vers un autre, il nous faut une pompe dont on distingue trois types :

- **Pompes de dosage** : Elles sont utilisées pour ajouter les différents produits chimiques.
- **Pompes de remplissage** : Utilisées pour le remplissage et transporter de l'eau à partir d'un bac à l'autre. Parmi les pompes de remplissage les plus utilisées on trouve les pompes centrifuges.
- **La pompe de relevage** : Est un dispositif qui sert à relever les eaux d'une certaine hauteur, dans le cas où celles-ci se situent à un niveau inférieur par rapport au réseau d'assainissement.

Elle peut être utilisée dans le cadre d'un relevage : [7]

- D'eaux claires
- D'eaux ménagères : cuisine, salle de bain et lessive, appelées aussi "eaux grises"
- D'eaux vannes, également appelées "eaux noires", issues des toilettes
- D'eaux usées chargées de boues

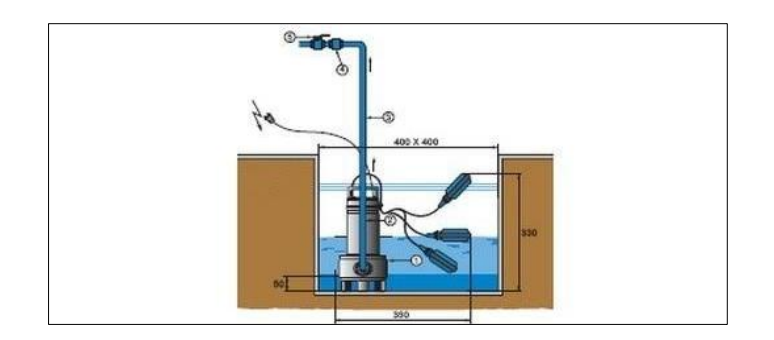

**Figure I.12 :** Pompe de relevage [7].

#### <span id="page-24-1"></span>**I.5.3.2. Les aérateurs**

L'alimentation des bassins biologiques (d'aérations) par l'oxygène, dont ont besoin les micro-organismes pour se développer afin d'éliminer les matières organiques, est assurée par six aérateurs dans chaque bassin. Pour alimenter les turbines de ces aérateurs de surfaces afin d'assurer un brassage de toute la biomasse, et un apport suffisant d'oxygène aux microorganismes, les aérateurs ont une puissance de 55 kW chacun.

#### <span id="page-25-0"></span>**I.5.3.3. Moteurs**

La fabrication industrielle et les installations font appel à une variété de machines alimentées par des énergies diverses. La plupart des dispositifs mécaniques sont entrainés par des moteurs électriques. On utilise dans notre station trois moteurs, dans le but de fonctionner les racleurs et l'essoreuse.

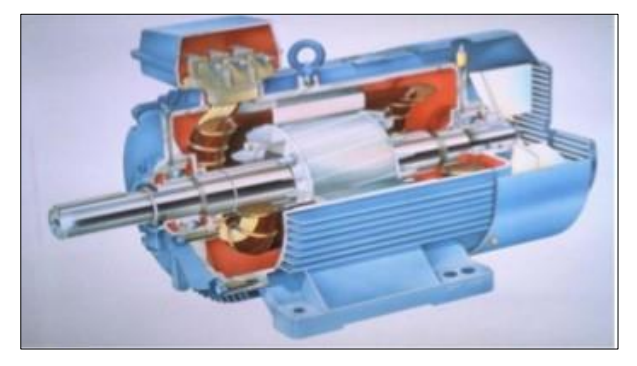

Figure I.13 : Moteur électrique [7].

#### **A) Moteur racleur**

Le moteur racleur est une machine constituée d'un motoréducteur et d'un racleur. Son rôle est de racler les déchets décantés, et les envoyer vers le centre du clarificateur.

#### **B) Moteur de l'essoreuse**

Le moteur de l'essoreuse est conçu pour la séparation de copeaux métalliques et du liquide de coupe pour un fonctionnement continu. Ce type de moteur se caractérise par sa forme compacte et sa simplicité de maintenance ainsi pour une utilisation simple et sûre. La force centrifuge colle les copeaux contre la paroi du tambour. Ils se déplacent vers le haut jusqu'à la grille à fissure. C'est à ce moment-là que la séparation à lieu entre les corps solides et liquides.

Les copeaux sont propulsés sur l'anneau d'impact de la paroi intérieure de l'enceinte cylindrique de l'essoreuse, ils sont chutés par gravité vers le bas. Le liquide récupéré s'écoule donc à travers les mini orifices du bol supérieur puis par un canal, jusqu'au bas de l'essoreuse pour être récupéré dans le bac de liquide situé à proximité de l'essoreuse.

#### <span id="page-25-1"></span>**I.5.3.4. Réducteur**

Les réducteurs de vitesse sont des organes constitués d'une partie mécanique, qui réduite la vitesse des moteurs, chaque moteur racleur de la station est équipé d'un réducteur de vitesse.

#### <span id="page-26-0"></span>**I.5.4. L'instrumentation**

C'est les instruments qui permettent de mesurer les grandeurs physiques et de les convertir en signaux électriques, tensions ou courants numériques ou analogiques. Dans notre station, nous distinguons :

- ➢ Poires de niveau
- ➢ Oxymètres
- ➢ Débitmètres
- ➢ Electrovanne

#### <span id="page-26-1"></span>**I.5.4.1. Poire de niveau**

Une poire de niveau (ou interrupteur à flotteur) est un dispositif suspendu au-dessus d'un plan d'eau (ou d'un autre liquide) au moyen d'un câble électrique souple constitué de deux fils isolés qui permet de détecter si le niveau de l'eau atteint ou non une certaine cote d'alerte.

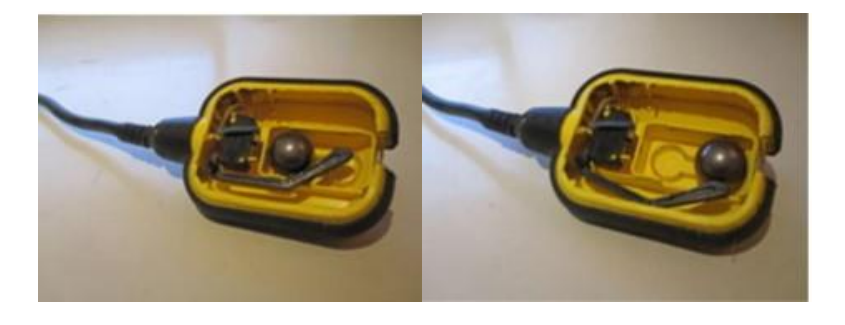

A- Circuit fermé B- circuit ouvert

**Figure I.14 :** Intérieur d'une poire.

Notre station est équipée de poire au niveau de poste de relevage pour détecter le niveau haut et le niveau bas qui vont commander le démarrage et l'arrêt des pompes.

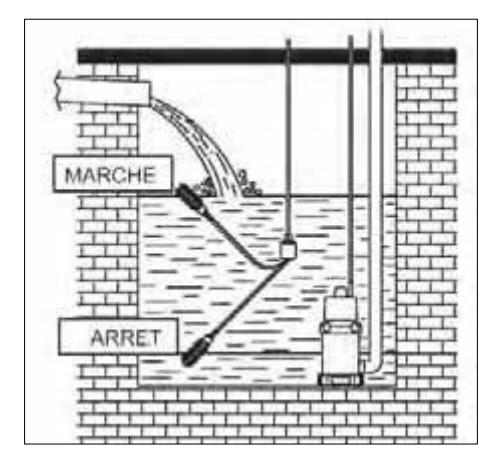

**Figure I.15**: Emplacement des poires de niveau dans un poste de relevage.

#### <span id="page-27-0"></span>**I.5.4.2. Oxymètre**

Les bassins biologiques (d'aérations) sont équipés d'oxymètres (sondes d'oxygène) pour la mesure du taux d'oxygène dissous dans l'eau afin de mettre en marche ou en arrêt les aérateurs de surfaces.

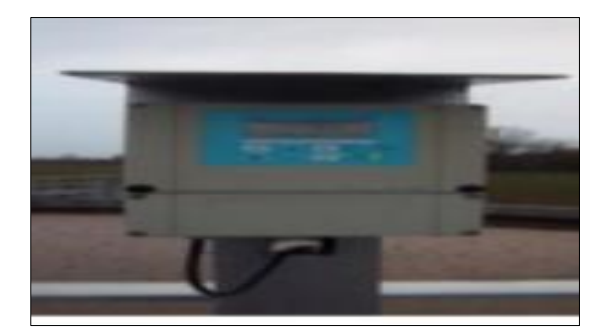

**Figure I.16 :** L'oxymètre.

#### <span id="page-27-1"></span>**I.5.4.3. Débitmètre**

Le débitmètre est un appareil qui permet la mesure du débit des fluides. Dans notre station d'épuration, deux débitmètres ont été utilisé. Ils sont de type ultrasonique et sont placé pour la mesure du débit d'entrée de l'effluent et la mesure du débit de sortie de l'eau traité. Le débitmètre par ultrason s'utilise pour des mesures de contrôle ou pour détecter de façon rapide le débit d'un tuyau. Il travaille selon la méthode de différence dans le temps d'exécution. Le principe de mesure du débitmètre par ultrason est très simple. Dans une mesure diagonale dans un tube on a besoin de moins de temps pour une mesure en direction du courant que pour une mesure en direction contraire. Plus le débit augmente, plus on a besoin de temps pour mesurer si la mesure est contre le courant, et moins on a besoin de temps si la mesure est dans le sens du courant. La différence entre les temps de flux en direction du courant, ou en sens inverse, dépend directement de la vitesse du flux.

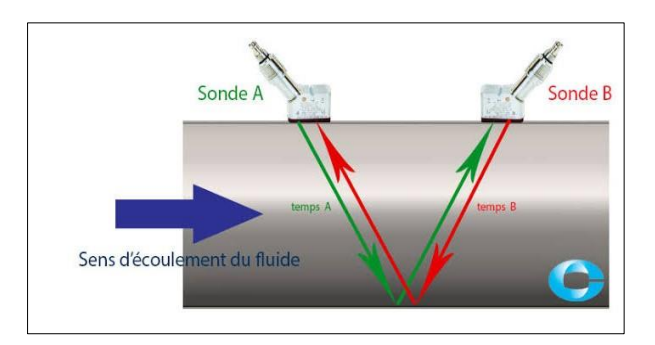

**Figure I.17 :** Débitmètre ultrasonique [7].

#### <span id="page-28-0"></span>**I.5.4.4. Electrovanne**

Les deux vannes tout ou rien qu'on peut utiliser dans la station c'est des vannes pneumatiques. Elles ne peuvent prendre que deux positions, fermée ou ouverte. Elles se traduisent par la position du clapet 0% pour la fermeture ou 100% pour l'ouverture.

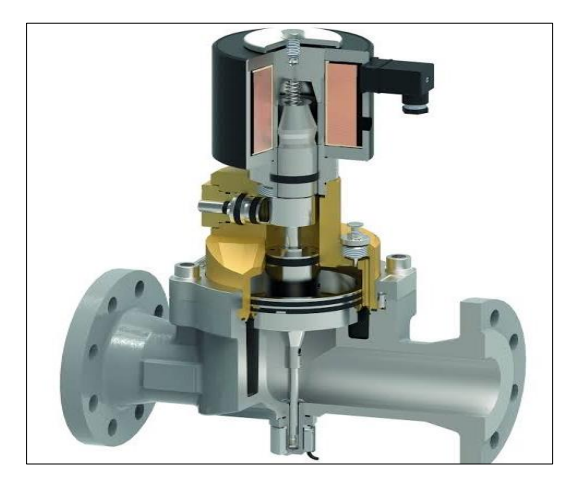

Figure I.18 : Electrovanne [7].

#### <span id="page-28-1"></span>**I.6. Conclusion**

Dans ce premier chapitre, nous avons décrit le fonctionnement de la station d'épuration de l'entreprise cevital et les différentes étapes et ouvrages que suivent les eaux usées pendant le processus de traitement, puis nous avons procédé à une description de tout le matériel électrique et l'instrumentation utilisée dans la station.

## **Chapitre II**

Les automates programmables et logiciels associés

#### <span id="page-30-0"></span>**II.1. Introduction**

Le désir des industries de l'automobile de développer des chaînes de fabrication automatisées qui pourraient suivre l'évolution des techniques et des modèles fabriqués a débouché en 1969 sur l'apparition des automates programmables industriels aux USA. Aujourd'hui, les API sont considérées comme étant les constituants les plus répandus des automatismes. Ils occupent une place de choix non seulement dans l'industrie mais aussi dans plusieurs secteurs, dans le but de remplir des rôles de commande et de communication et répondre aux besoins d'adaptation et de flexibilité des activités économiques actuelles.

Il existe de nombreux fabricants d'API, tel que SIEMENS, SCHNEIDER, TOSHIBA, OMRON, etc. dans ce qui suit, on présentera les API puis nous nous intéresserons à l'automate S7-300 de chez SIEMENS et leurs langages de programmation.

#### <span id="page-30-1"></span>**II.2. Les automates programmables industriels**

Un automate programmable industriel est un dispositif électronique programmable destiné à la commande de processus industriels par un traitement séquentiel. Il envoie des ordres vers les pré-actionneurs à partir des données d'entrées, de consigne et d'un programme informatique. Il est utilisé pour accomplir en temps réel des fonctions d'automatisme logique, numérique ou de régulation [8].

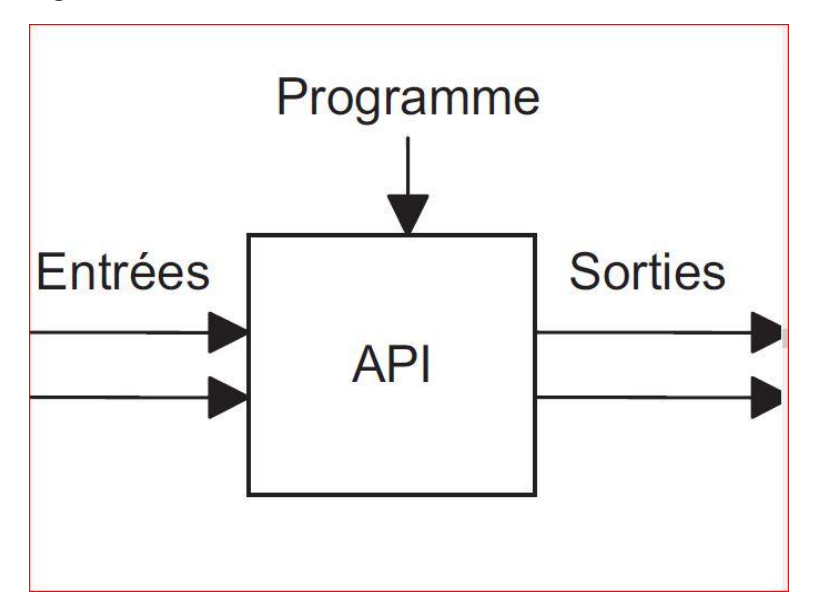

**Figure II .1** : Un automate programmable industriel

#### <span id="page-30-2"></span>**II.2.1. Rôle d'un automate**

Le rôle de l'automate est de réagir aux changements d'état de ses entrées en modifiant l'état de ses sorties selon une loi de contrôle déterminée a priori par le concepteur du système.

Cette loi est dite combinatoire si, à chaque instant, l'état des sorties peut être directement déduit de l'état des entrées. Elle est de type séquentiel, s'il faut en plus tenir compte de l'évolution antérieure du système. Cette dernière peut en général être complètement décrite par l'état d'un nombre fini de variables logiques mémorisées au sein de l'automate. La possibilité d'intervention d'un opérateur humain a également été symbolisée à la figure suivante [8] :

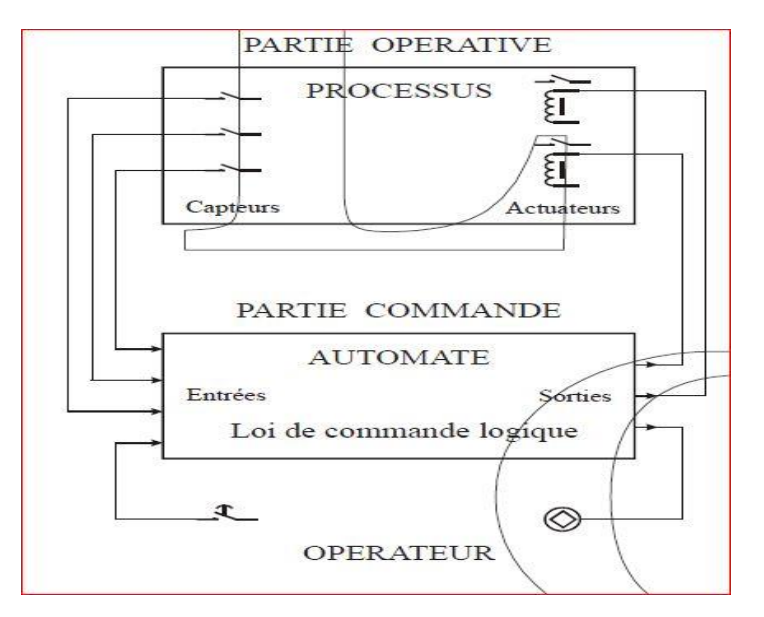

**Figure II.2** : Schéma interne d'un processus [8].

#### <span id="page-31-0"></span>**II.2.2. Les avantages et les inconvénients**

#### <span id="page-31-1"></span>**II.2.2.1. Les avantages**

- Puissance-rapidité : L'automate constitue alors un élément de commande on peut le voir comme un interrupteur qui permet de commander c'est dire allumer ou éteindre une lampe. Cependant, l'automate est 1000 fois plus complexe, plus puissant et plus rapide qu'un simple interrupteur car non seulement il permet de réaliser plusieurs taches à la fois mais à une vitesse surprenante. Car en effet l'automate est constitué de milliers d'interrupteurs incorporés appelés relais.
- Autonomie-Facilité de maintenance : A la différence de l'interrupteur manuel qui se trouve dans nos chambres, l'automate est autonome c'est à dire, une fois le programme chargé et exécuté, il est capable de fonctionner tout seul, il peut par exemple éteindre la lampe, la rallumer au bout de 10s ou bien la faire clignoter.
- Automatisation systématique des lignes de production donc augmentation de la production, réduction des coûts et diversification des produits.
- Simplification du câblage.
- Modification du programme facile par rapport à la logique câblée.
- Fiabilité et énorme possibilité d'exploitation.

#### <span id="page-32-0"></span>**II.2.2.2. Les inconvénients**

 Cependant il existe quelques inconvénients plus ou moins négligeables de l'automate comme :

- Plantage : très rare heureusement, tout le système est bloqué ce qui peut engendrer quelques dégâts.
- Cherté de l'appareil.

#### <span id="page-32-1"></span>**II.2.3. Sécurité**

Puisque les API peuvent être connectées à des réseaux et qu'ils sont équipés de systèmes d'exploitation temps réel, la question de la sécurité se pose naturellement. En effet, ces réseaux peuvent être piratés et des informations peuvent alors tomber dans des mains non autorisées ou des virus peuvent être implantés. Il est également possible que des API soient attaqués lorsqu'un ordinateur avec lequel ils communiquent a lui-même été piraté [9].

#### <span id="page-32-2"></span>**II.2.4. Câblage d'un automate**

Comme entrée de l'automate, on peut avoir :

- Des boutons poussoirs.
- Des commutateurs.
- Des fins de courses.
- Des capteurs de niveau.
- Des capteurs photo-électriques.
- Des capteurs de proximité.
- Des contacts de relais.

#### <span id="page-32-3"></span>**II.3. Principe générale de fonctionnement d'un API [10]**

Tous les automates fonctionnent selon le même mode opératoire :

- **Traitement interne :** l'automate effectue des opérations de contrôles et met à jour certaine paramètres systèmes (détection des passages en RUN/STOP, mises à jour des valeurs de l'horodateur).
- **Lecture des entrées :** l'automate lit les entrées (de façon synchrone) et les recopies dans la mémoire image des entrées.
- **Exécution du programme :** l'automate exécute le programme instruction par instruction et écrit les sorties dans la mémoire image des sorties.
- **Ecriture des sorties :** l'automate bascule les différentes sorties (de façon synchrone) aux positions définies dans la mémoire image des sorties. Ces quatre opérations sont effectuées continuellement par l'automate (fonctionnement cyclique).

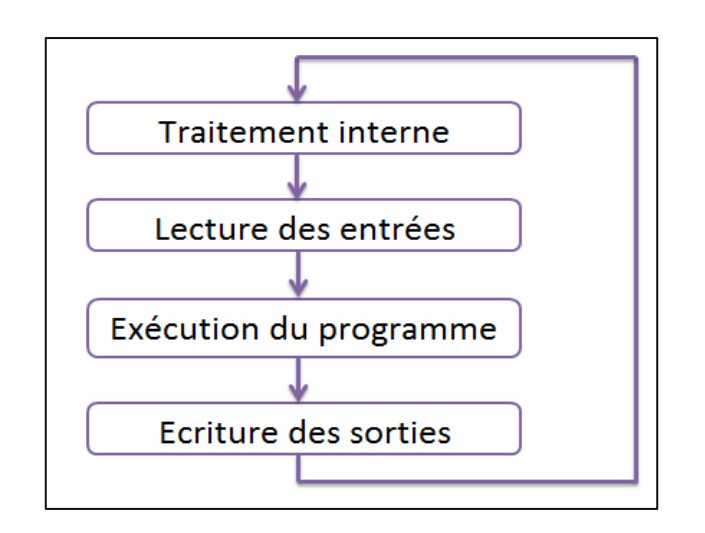

**Figure II.3** : Fonctionnement d'un API.

#### <span id="page-33-0"></span>**II.3.1. Architecture des automates**

#### <span id="page-33-1"></span>**II.3.1.1. Aspect extérieur**

Les automates peuvent être de type compact ou modulaire.

- **Type compact :** on distinguera les automates programmables (LOGO de Siemens, ZELIO de Scheiner,) des micros automates. Il intègre le microprocesseur, l'alimentation, les entrées et les sorties. Selon les modèles et les fabricants, il pourra réaliser certaines fonctions supplémentaires (comptage rapide, E/S analogiques, …) et recevoir des extensions en nombre limité. Ces automates de fonctionnement simple, sont généralement destinés à la commande de petits automatismes.
- **Type modulaire :** le microprocesseur, l'alimentation et les interfaces d'entrées/ sorties résident dans des unités séparées (modules) et sont fixées sur un ou plusieurs racks contenant le « fond de panier » (bus + connecteurs). Ces automates sont intégrés dans les automatismes complexes où puissance, capacité de traitement et flexibilité sont nécessaires.

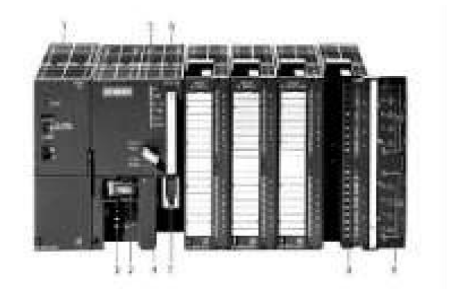

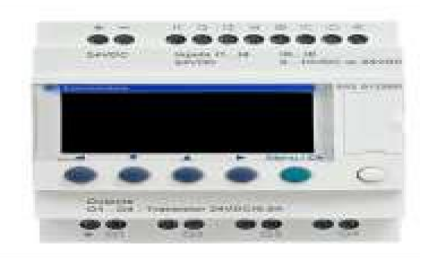

**Figure II.4** : Automate modulaire (Siemens). Figure **II.5** : Automate compact (Schneider).

#### <span id="page-34-0"></span>**II.3.1.2. Aspect interne**

De manière générale, un API est structuré autour de plusieurs éléments de base que sont [8] :

- Le processeur ou unité centrale de traitement : Il contrôle et exécute toutes les opérations de l'automate. Il est muni d'une horloge dont la fréquence détermine la rapidité de fonctionnement de l'API et sert de base au minutage et à la synchronisation pour tous les éléments du système.
- Le module d'alimentation transforme l'énergie externe provenant du réseau en la mettant en forme afin de fournir aux différents modules de l'API les niveaux de tension nécessaires à leur bon fonctionnement.
- La mémoire : c'est un élément technologique dans lequel on peut écrire, effacer ou lire des informations. Elle est divisée en zones destinées à contenir les données, les programmes et les logiciels de bases gérant le fonctionnement de l'automate.

Les interfaces d'entrées/sorties :

- Les entrées reçoivent des informations en provenance des éléments de détection et du pupitre opérateur.
- Les sorties transmettent des informations aux pré-actionneurs et aux éléments de signalisation du pupitre.

L'interface de communication :

Les interfaces entre le procède et la logique interne d'un automate sont assurer par les cartes électroniques appelés coupleurs. Le bus est un chemin emprunté par les informations entre les cartes et avec l'extérieur. C'est un circuit imprimé situé au fond de panier sur lequel sont connectés le microprocesseur, la mémoire centrale et les coupleurs.

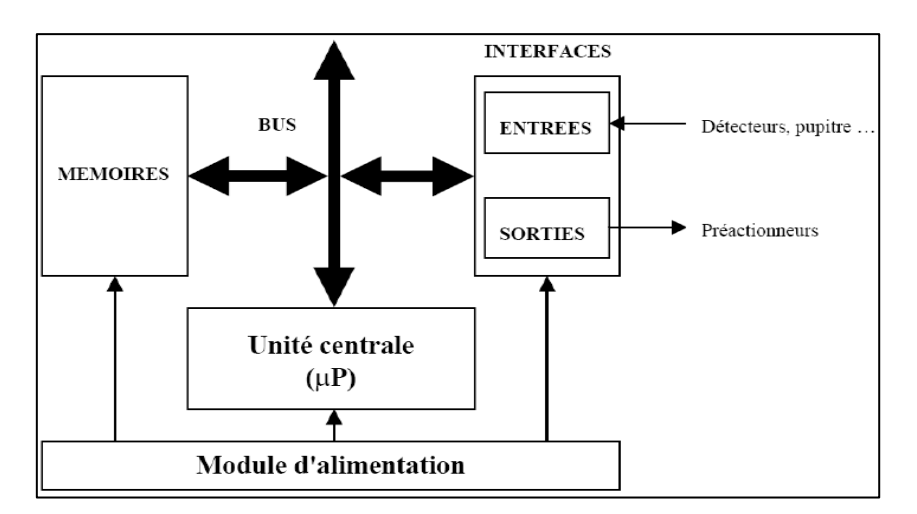

**Figure II.6** : Structure interne des automates.

#### <span id="page-35-0"></span>**II.3.2. Langage de programmation des API [9]**

La mise en œuvre d'un automate programmable comporte trois phases principales :

- La conception du système de contrôle, qui se fait à l'aide d'outils méthodologiques et de modes de représentation propres à l'automaticien.
- La programmation de l'automate, qui consiste à transposer le système de contrôle obtenu dans le langage de programmation propre à l'automate.
- L'exécution du programme, enfin, prise en charge par un logiciel interne à l'automate.

#### <span id="page-35-1"></span>**II.3.2.1. Mode de représentation**

Il existe différents langages de programmation définis par la norme CEI 61131-3 [8] :

- IL (Instruction List), le langage List est très proche du langage assembleur.
- ST (Structured Text), ce langage structuré ressemble aux langages de haut niveau utilisés pour les ordinateurs.
- LD (Ladder Diagram), le langage ladder (échelle en anglais) ressemble aux schémas électriques et permet de transformer rapidement une ancienne application faite de relais électromécaniques en un programme. On parle également de langage à contacts ou de schéma à contacts pour désigner ce langage Ladder.
- Boîtes fonctionnelles (FBD), le FBD se présente sous forme de diagramme : suite de blocs, connectables entre eux, réalisant des opérations, simples ou très sophistiquées.

#### <span id="page-35-2"></span>**II.3.2.2. La norme CEI 61131**

La norme CEI 61131 couvre l'intégralité du cycle de vie des automates programmables industriels [8] :

- Partie1 : Définition générale de la terminologie et des concepts.
- Partie2 : Exigences sur le matériel électronique et mécanique et tests de contrôle des API et des équipements associés.
- Partie3 : Langages de programmation. Cinq langages ont été définis : langage à contacts (LD, Ladder Diagram), graphes de fonction séquentielle (SFC Sequential Function Charts), diagrammes de schémas fonctionnels (FBD, Function Block Diagram), texte structuré (ST, Structured Text) et listes d'instructions (IL, Instruction List).
- Partie4 : Conseils de sélection, d'installation et de maintenance des API.
- Partie5 : Fonctions logicielles pour la communication avec d'autres appareils selon la norme MMS (Manufacturing Messaging Specification).
- Partie6 : Communications via les fonctions logicielles de bus de terrain.
- Partie7 : Programmation par logique floue.
- Partie8 : Conseils d'implémentation des langages de programmation définis à la Partie3.

#### <span id="page-36-0"></span>**II.3.3. Critère de choix d'un automate**

D'après le cahier de charge établi, l'automate le mieux adapté est choisi de façon à répondre à certains critères [11].

- Les nombres et la nature d'entrées/sorties.
- Le type du processeur et sa capacité de traitement.
- La nature de traitement souhaité (temporisation, comptage, régulation…etc.).
- La communication avec d'autres automates.
- Le dialogue (la console programmation, pupitre, écran de supervision)
- La fiabilité et la durée de la garantie.
- Une programmation qui offre un langage destiné à l'automaticien (et non celui de l'informaticien.
- Des possibilités de simulation et de visualisation qui apportent à l'utilisateur une aide efficace à la mise au point et à l'exploitation (modification aisée de l'automatisme).
- Une puissance de traitement et un ensemble de cartes spécialisées permettant un développent aisé d'applications particulières : communication, asservissement d'axes, régulation.
- Des possibilités d'extension en termes d'entrées sorties.
- Pour créer un projet à base d'un API, des outils nécessaires comme : Un API de caractéristique compatible au système à commander : nombres d'entrée sorties ; type d'entrées… Un logiciel de programmation adapté à l'API.
- Un câble de liaison entre PC/API.

#### <span id="page-37-0"></span>**II.4. Présentation générale de l'automate S7-300**

L'automate S7-300 est un mini automate modulaire pour des applications d'entrées et de milieu de gamme fabriqué par la firme SIEMENS, on peut le composer en fonction de nos besoins à partir d'un vaste éventail de modules.

SIMATIC S7 désigne un produit de la société SIEMENS, ce sont des appareils fabriqués en série, conçus indépendamment d'une tâche précise. Tous les éléments logiques, fonctions de mémoire, temporisations, compteurs…etc., nécessaire à l'automatisation sont prévus par le fabricant et sont intégrés à l'automate [11].

#### <span id="page-37-1"></span>**II.4.1. Caractéristique de l'automate S7-300**

L'automate S7-300 est spécifié par les caractéristiques suivantes :

- Gamme diversifiée de la CPU.
- Gamme complète des modules.
- Possibilité d'exécution jusqu'à 32 modules.
- Bus de fond de panier intégré en module.
- Possibilité de mise en réseau avec MPI, PROFIBUS ou INDUSTRIAL ETHERNET.
- Raccordement central de la PG avec accès à tous les modules.
- Liberté de montage au diffèrent emplacement.
- Configuration et paramétrage à l'aide de l'outil configuration matériels.
- Plusieurs automates programmables S7-300 peuvent communiquer entre eux aux moyens d'un câble-bus PROFIBUS pour une configuration décentralisée.[12]

#### <span id="page-37-2"></span>**II.4.2. Constitution de l'automate S7-300**

L'automate programmable S7-300 (figure IV. 1) est un système d'automatisation modulaire offrant la gamme du module suivant [12] :

- Module d'alimentation (PS) 2A, 5A, 10A.

- Unité centrale CPU 31X travaillant avec une mémoire de 48 Ko, sa vitesse d'exécution est de 0.3ms /1Ko instructions.
- Module de signaux (SM) pour entrées et sorties TOR et analogique.
- Le module d'extension (IM) pour configuration multi rangée du S7-300.
- Module de fonction (FM) pour fonctions spéciales (par exemple activation d'un moteur asynchrone).
- Processus de communication (CP) pour la connexion au réseau.

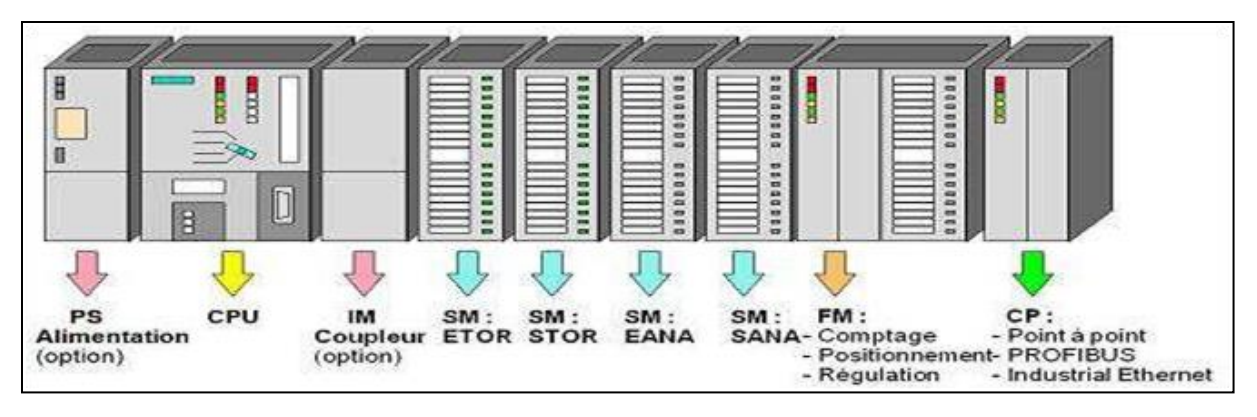

**Figure II.7** : Constituant d'un automate S7-300 [12].

#### <span id="page-38-0"></span>**II.4.3. Programmation de l'API S7-300**

Un API est programmé à l'aide de langages spécialisés, fournis par son constructeur (ex : step7 pour SIEMENS et PL7 pour SCHNEIDER), et utilisables au travers d'une interface (un logiciel sur PC, un pupitre...). Il existe plusieurs langages que sont [12] :

- Langage CONT (LD : Ladder Diagram).
- Langage LOG.
- Langage LIST (IL : Instruction Liste).
- Le GRAFCET (S7-GRAPH).

#### <span id="page-38-1"></span>**II.4.3.1. Bloc de programme utilisateur**

Il faut avoir l'habitude de subdiviser le procédé à automatiser en différentes tâches. Les parties d'un programme utilisateur structuré correspondant à ces différentes tâches, sont les blocs de programmes. Le logiciel de base STEP7 dans ses différents langages de programmation possède un nombre important de bloc d'utilisateur, destiné à structurer le programme utilisateur.

#### <span id="page-39-0"></span>**II.4.3.2. Bloc d'organisation (OB)**

Un OB est appelé cycliquement par le système d'exploitation et constitue donc une interface entre le programme utilisateur et le système d'exploitation. L'OB contient des instructions d'appel de blocs indiquant à l'unité de commande de l'automate l'ordre dans lequel il doit traiter les blocs.

#### <span id="page-39-1"></span>**II.4.3.3. Bloc fonctionnel (FB)**

Un bloc fonctionnel contient un programme qui est exécuté dès son appel par un autre bloc de code. Il facilite la programmation de fonction complexe, comme la commande de moteur (accélérateur, etc.) [11].

#### <span id="page-39-2"></span>**II.4.3.4. Fonction (FC)**

Les fonctions font partie des opérations que le concepteur programme. Elles ne possèdent pas de mémoires. Les variables temporaires d'une fonction sont sauvegardées dans la pile de données locales. Ces données sont perdues après exécution de la fonction. Les fonctions peuvent faire appel à des blocs de données globaux pour la sauvegarde de données. Une fonction contient un programme qui est exécuté lorsqu'elle est appelée par un autre bloc de code [11]. Elle peut être utilisée pour :

- Renvoyer une valeur de fonction au bloc appelant (exemple : fonction mathématique).
- Exécuter une fonction technologique.

Pour cela nous allons définir dans la partie déclarative du bloc les :

a) IN : paramètre entrant du bloc.

- b) OUT : paramètre sortant du bloc.
- c) IN/OUT : paramètre entrant ou sortant du bloc.
- d) TEMP : mémoire interne remise à zéro à chaque cycle.

#### <span id="page-39-3"></span>**II.4.3.5. Bloc de données (DB)**

Les DB sont utilisés pour la mise à disposition de l'espace mémoire pour des variables de type données, on a deux types de bloc.

Tous les FB, FC, OB peuvent lire les données contenues dans un DB global ou écrire des données dans un DB global. Ces données sont conservées dans le bloc de données même lorsqu'on quitte le DB [11].

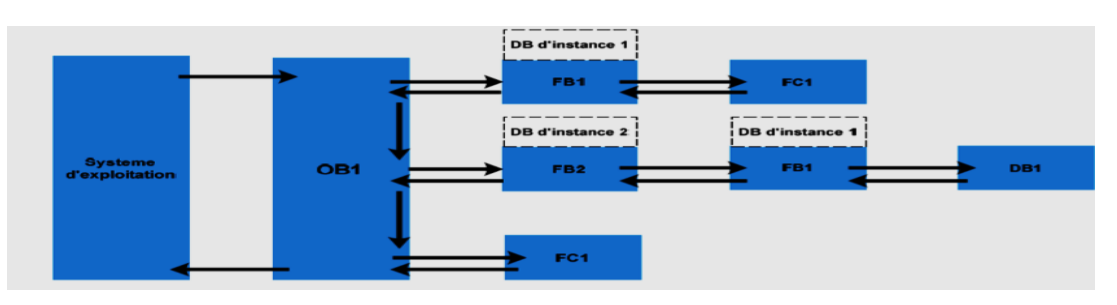

**Figure II.8** : Structure d'un programme.

#### <span id="page-40-0"></span>**II.4.4. Création d'un projet dans S7-300**

Pour créer un projet STEP7, on doit suivre les étapes suivantes :

- 1. Lancer SIMATIC Manager.
- 2. Choisir la CPU à utiliser pour notre projet.

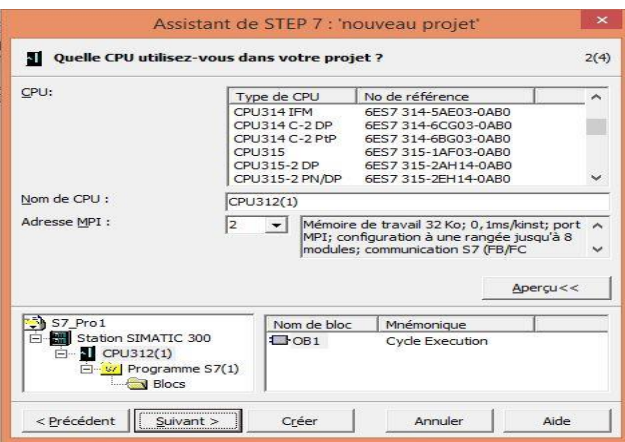

**1. Choisir les blocs et le langage de programmation à insérer**

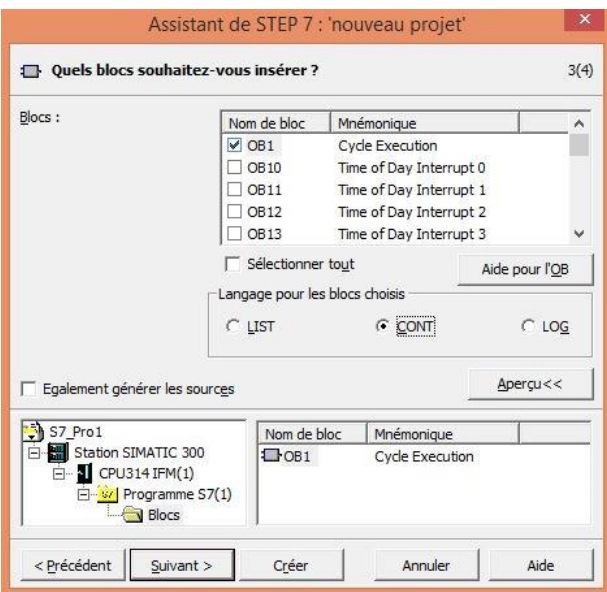

 $\mathbf{x}$ Assistant de STEP 7 : 'nouveau projet'  $4(4)$ Comment voulez-vous appeler votre projet ?  $Mon$  de projet : S7 Pro12 Projets existants : azel  $\overline{\phantom{a}}$  $\begin{array}{c} \n \text{cc} \\ \n \text{EXO05} \\ \n \text{tp2} \n \end{array}$ t. Vérifiez votre nouveau projet dans l'aperçu.<br>Si vous souhaitez créer le projet avec la structure indiquée,<br>cliquez sur le bouton 'Terminer'.  $Apercu <<$ 57 Pro12<br>
E-**EEL** Station SIMATIC 300<br>
E-**EEL** CPU314 IFM(1) Nom de bloc<br>El OB1 Mnémonique Cycle Execution Programme S7(1) **Blocs** < Précédent  $S$ uivant > Annuler Créer Aide

#### **2. Nommer le projet afin de finaliser sa création**

#### **3. Configurer le matériel utiliser dans le projet**

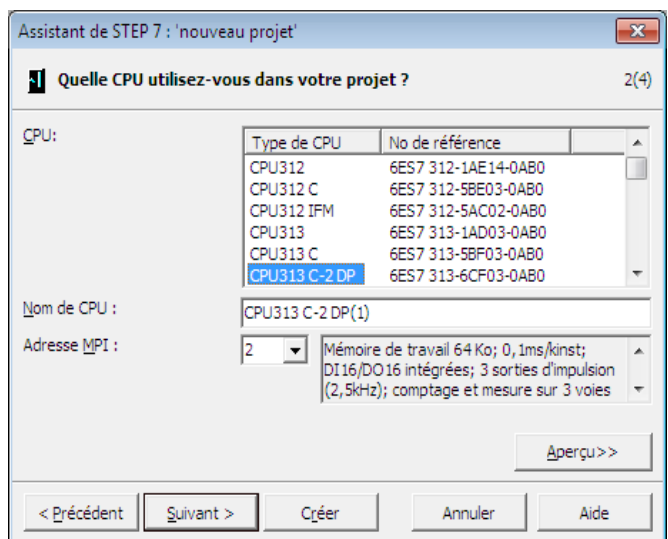

#### <span id="page-41-0"></span>**II.5. Conclusion**

Nous avons présenté dans ce chapitre l'automate utilisés dans la station qui est le plus adéquat de côté économique et performance ainsi que les langages de programmation utilisés pour la conception de la solution programmable. Cette solution sera implémentée dans un système de supervision et qui sera l'objet de notre prochain et dernier chapitre.

## **Chapitre III**

Développement de la plateforme de supervision

#### <span id="page-43-0"></span>**III.1. Introduction**

Les outils de supervision s'adressent à toutes les installations industrielles automatisées quelque que soit leur envergure, où les opérateurs cherchent des solutions de pilotages et de supervision de leurs équipements. Les systèmes de supervision offrent la possibilité de déporter et de centraliser la vision des organes physiques (capteurs et actionneurs) parfois très éloignés et contribuent ainsi au confort de l'opérateur et l'efficacité de système.

Dans ce chapitre, on va présenter la solution de supervision SIMATIC IHM qui est une Interface Homme-Machine et qui est considéré comme la solution de supervision par excellence dans les milieux industriels.

#### <span id="page-43-1"></span>**III.2. La supervision**

La supervision est une technique industrielle de suivi et de pilotage informatique de procédés de fabrication automatisés. La supervision concerne l'acquisition de données (mesures, alarmes, retour d'état de fonctionnement) et des paramètres de commande des processus généralement confiés à des automates programmables [12].

#### <span id="page-43-2"></span>**III.2.1 Modules fonctionnels d'un système de supervision**

La plupart des systèmes de supervision se composent d'un moteur central (logiciel) auquel se rattachent des données provenant des équipements (automates, pupitres…etc.). Le logiciel de supervision assure l'affichage, le traitement des données et la communication avec d'autres applications. Il propose des modules fonctionnels tels que éditeurs graphiques, historiques des données, rapports de suivi de production, acquisition des informations venantes du procédé par l'intermédiaire d'une unité de commande, archivage et restitution des données pour une analyse ultérieure (maintenance, statistique…etc.), gestion des alarmes et des événements.

#### <span id="page-43-3"></span>**III.2.2 Avantage de la supervision**

La mise en place de notre solution de supervision permet d'avoir une vue d'ensemble des équipements supervisés, et ceci en temps réel. Elle permet de visualiser à tout moment l'état des différents équipements configurés.

Divers traitements standards sont disponibles sur les systèmes de supervision, l'opérateur peut aussi développer son programme à partir de langages particuliers à la machine qu'il utilise. Les traitements les plus courants sont :

- **Traitement des données :** Représentation graphique des données Elle est sous forme de courbes de conduite ou d'historiques présentés à l'écran, avec des facilités diverses (loupes, fenêtres).
- **Traitement des alarmes et des défauts :** L'alarme étant généralement élaborée par comparaison d'une variable à un seuil. A chaque apparition d'un défaut l'opérateur doit l'acquitter afin d'assurer une meilleure gestion de l'historique des alarmes.
- **Priorité des alarmes :** On suppose le problème de la priorité des alarmes, dans le souci d'éviter des cas de figure où l'opérateur serait contraint d'en acquitter simultanément un trop grand nombre. Une hiérarchie des alarmes peut parfois se définir a priori par rapport au processus.
- **Zone de communication :** Une zone de communication permet d'accéder à une plage d'adresse définie dans l'automate pour permettre l'échange de données avec les PC de supervision et les pupitres de contrôle-commande.
- **Zone d'affichage :** Les images constituent une représentation graphique du processus. On peut afficher le déroulement du processus en indiquant l'état des équipements (niveau de remplissage des cuves, vanne ouverte ou fermée…). Une image peut combiner des éléments statiques et dynamiques.

#### <span id="page-44-0"></span>**III.3. Les tâches d'un système IHM**

Un système de supervision se compose, d'un moteur central (logique) auquel s'attachent des données provenant des automates. Ce moteur central assure l'affichage, le traitement et l'archivage des données, ainsi que la communication avec d'autres périphériques [13].

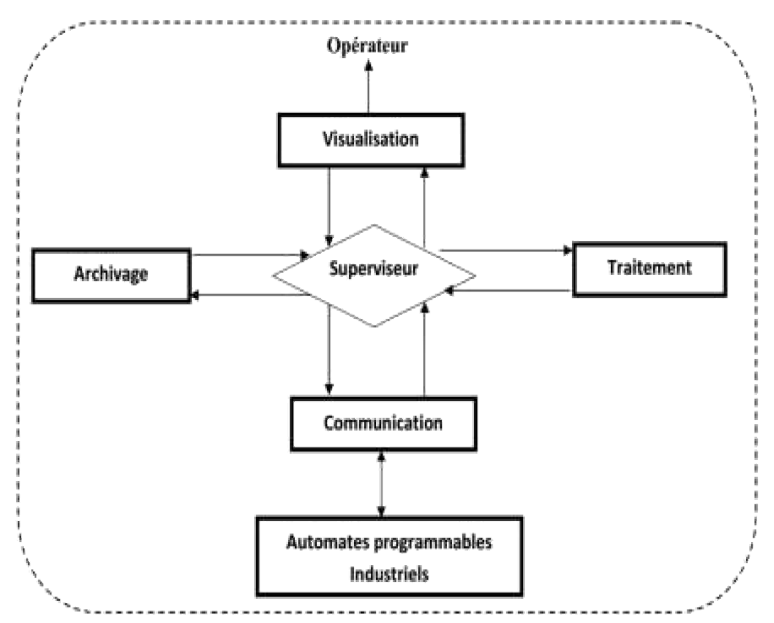

**Figure III.1** : Schéma synoptique d'un système de supervision [13].

- **Module d'archivage :** Il mémorise des données (alarme et événement) pendant une longue période, et permet l'exploitation des données pour des applications spécifiques à des fins de maintenance ou de gestion de production.
- **Module de traitement :** Il permet de mettre en forme les données, afin de les présenter, via le module de visualisation, aux opérateurs sous une forme prédéfinie.
- **Module de communication :** Le module de communication assure l'acquisition et le transfert des données et gère la communication avec les automates programmable industriels et autres périphériques.

#### <span id="page-45-0"></span>**III.4. Présentation du logiciel de supervision**

En informatique industrielle, la supervision des procédés est un pupitre de commande évoluée, elle permet de surveiller et/ou de contrôler l'exécution de taches du procédé. Un logiciel de supervision fonctionne généralement sur un ordinateur en communication via un réseau local industriel (MPI, PROFIBUS, ETHERNET...etc.) avec un ou plusieurs équipements Électroniques, automate programmable industriel ou ordinateur de commande direct (commande numérique). Parmi les logiciels de supervision les plus utilisés dans l'industrie :

- > Protocol.
- ⮚ WinCC (Windows Control Center).
- $\triangleright$  Indu soft web studio.
- $\triangleright$  Video look.
- > In Touche ...etc.

Pour l'élaboration de la plateforme de supervision de la station de purification des eaux usées, nous avons utilisé le WinCC flexible. C'est le logiciel IHM (interface homme machine) pour la réalisation, par des moyens d'ingénierie simples et efficaces, des concepts d'automatisation évolutifs au niveau de la machine.

#### <span id="page-46-0"></span>**III.5. Le logiciel de supervision wincc flexible :**

WinCC est un système IHM, c'est-à-dire entre l'opérateur (homme) et le processus (machine). Le contrôle proprement dit du processus est assuré par l'automate programmable. Une communication s'établit entre WinCC et l'opérateur d'une part et WinCC et l'automate programmable d'une autre part.

WinCC flexible est le logiciel de réalisation d'interface de supervision des processus industriel, il réunit des moyens d'ingénierie simples et efficaces, de concepts d'automatisation évolutifs avec lesquels il garantit les avantages suivants [14] :

- Simplicité.
- Ouverture.
- Flexibilité.

#### <span id="page-46-1"></span>**III.5.1. Structure du logiciel**

Le système de base WinCC flexible se subdivise en :

- Logiciel de configuration (CS) qui permet de créer un projet.
- Logiciel Runtime (RT) qui permet de mettre le projet en œuvre dans le cadre du processus. Le projet est alors « RUNTIME ».

#### <span id="page-46-2"></span>**III.5.1.1. Logiciel de configuration**

Le système de base WinCC se compose des sous-systèmes suivants :

#### • **Système graphique (Graphics Designer)**

L'éditeur pour la réalisation et la représentation de tous les éléments de vue statiques et actifs (textes, graphiques ou boutons).

• **Système de signalisation (Alarm Logging)**

L'éditeur permettant de configurer les alarmes qui informent l'opérateur des états de fonctionnement ou des pannes du processus.

#### • **Système d'archivage (Tag Logging)**

L'éditeur permettant de spécifier les données à archiver

#### • **Système de journalisation (Report Designer)**

L'éditeur permettant de réaliser la mise en page des journaux.

#### • **Communication**

Elle se configure directement sous WinCC Explorer, toutes les données de configuration sont enregistrées dans la base de données.

#### • **Gestionnaire des utilisateurs (User Administrator)**

L'éditeur de gestion des utilisateurs et des droits d'utilisateur.

#### <span id="page-47-0"></span>**III.5.1.2. Logiciel RUNTIME**

Le logiciel RUNTIME permet à l'opérateur d'assurer la conduite du processus. Les tâches incombant au logiciel RUNTIME sont les suivants :

- Lecture des données enregistrées dans la base de données.
- Affichage des vues à l'écran.
- Communication avec l'automate programmable.
- Archivage des données actuelles de RUNTIME comme l'archivage des valeurs de processus et événements de signalisation.
- Conduite du processus comme la spécification de consignes ou la mise en marche/arrêt.

#### <span id="page-47-1"></span>**III.6. Le Flexible et le STEP 7**

#### <span id="page-47-2"></span>**III.6.1. Intégration de WinCC flexible dans STEP7 [14]**

WinCC flexible peut être intégré au logiciel de configuration SIMATIC STEP7, cela permet de choisir des mnémoniques et blocs de données de SIMATIC STEP7 comme variables dans WinCC flexible, on économise non seulement le temps et l'argent, mais on évite des sources d'erreurs dues à la répétition de la saisie [14].

L'intégration dans l'environnement de configuration de SIMATIC Step 7 autorise la gestion de projets WinCC flexible à l'intérieur de Step 7 et l'utilisation commune des paramètres de communication, variables et messages. Il en résulte une réduction de la fréquence d'erreur et

par conséquent du travail de configuration. Dans le cas d'une application intégrée, la gestion des projets s'effectue par le gestionnaire SIMATIC Manager qui est une composante de Step 7. Le SIMATIC Manager nous donne accès à tous les objets de WinCC flexible. On peut créer, copier ou effacer des terminaux IHM tout comme des objets IHM individuels, tels que des images ou recettes. Pendant la configuration, on accède directement à la table des mnémoniques et aux blocs de données Step 7 qu'on a défini au moment d'établissement du programme d'automate. Il n'est donc pas nécessaire de définir des variables procès dans WinCC flexible.

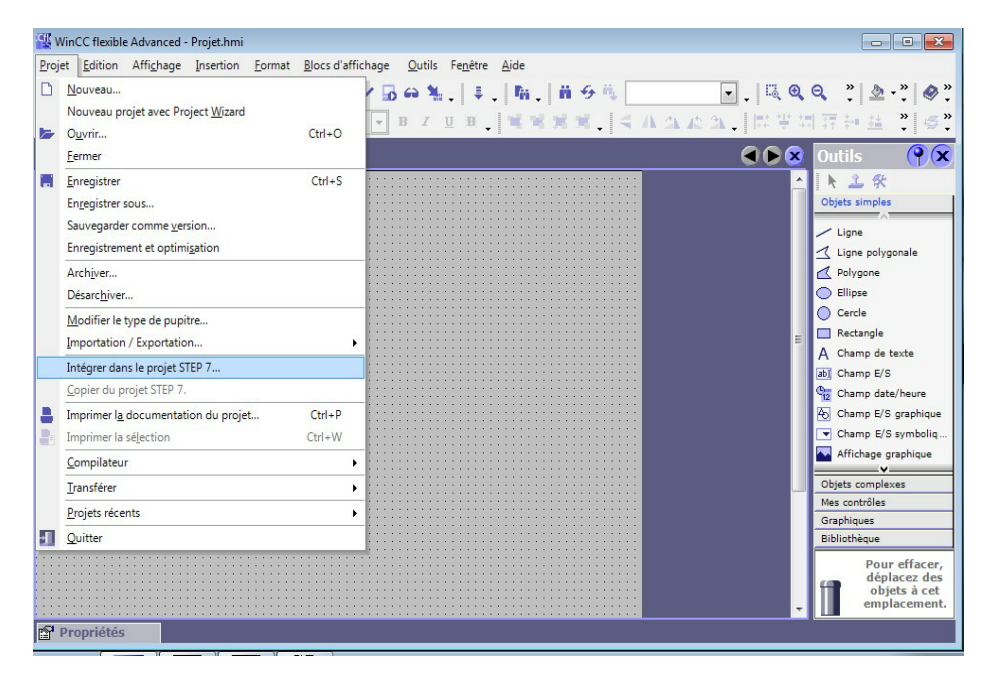

**Figure III.2 :** Intégration dans le step7

#### <span id="page-48-0"></span>**III.6.2. L'avantage de l'intégration au STEP7**

Lors de la configuration intégrée, on a accès aux données de configuration que l'on a créés lors de la configuration de l'automate avec STEP 7, on profite des avantages suivants :

- 1. On peut utiliser le gestionnaire SIMATIC Manager comme poste central de création, d'édition et de gestion des automates SIMATIC et des projets WinCC flexible.
- 2. Les paramètres de communication de l'automate sont entrés par défaut lors de la réaction du projet WinCC flexible, Toute modification sous ST EP 7 se traduit par une mise à jour des paramètres de communication sous WinCC flexible.
- 3. Lors de la configuration de variables et de pointeurs de zone, on peut accéder sous WinCC flexible directement aux mnémoniques de STEP 7, on sélectionne simplement sous WinCC flexible le mnémonique STEP 7 auquel on veut affecter une variable. Les modifications de mnémonique sous STEP 7 sont mises à jour sous WinCC flexible.

 $\mathbf{f}_i$ 

- 4. Il suffit de définir les mnémoniques une seule fois sous STEP 7 pour pouvoir les utiliser sous STEP 7 et sous WinCC flexible.
- 5. Les alarmes ALARM\_S et ALARM\_D configurées sous STEP 7 sont prises en charge sous WinCC flexible et peuvent être affichées sur le pupitre opérateur.

#### <span id="page-49-0"></span>**III.7. Elaboration du programme d'automatisation de la station :**

#### <span id="page-49-1"></span>**III.7.1. Création du projet**

Un projet est un ensemble de programmes de données nécessaires à la réalisation d'une tâche d'automatisation, pour générer un projet, on procède comme suit :

1. Après avoir démarré le logiciel en cliquant sur l'icône et en créant un fichier nouveau qu'on va nommer (simulation2020), on clique sur insertion station et choisir la SIMATIC 300.

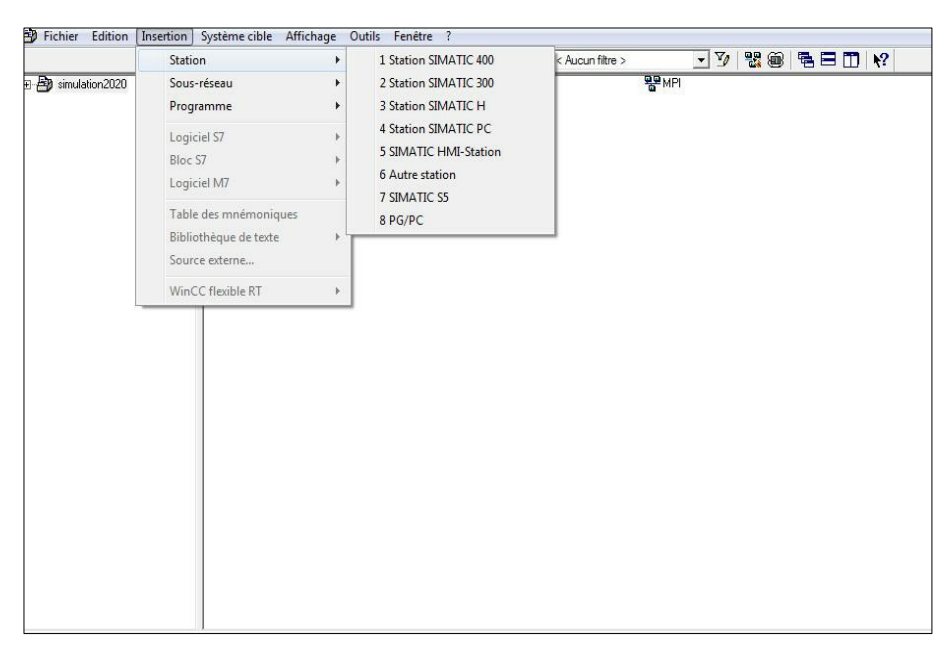

**Figure III.3 :** Fenêtre pour choisir la station.

2. La prochaine étape consiste à choisir la configuration matérielle nécessaire pour notre projet (le châssis, alimentation, la CPU et les modules d'entrées et de sortie).

|                                                                                                    | 明 HW Config - [Station SIMATIC 300 (Configuration) -- S7_FILSAB] |                                                                       |          |             |                  |       |             |                          |
|----------------------------------------------------------------------------------------------------|------------------------------------------------------------------|-----------------------------------------------------------------------|----------|-------------|------------------|-------|-------------|--------------------------|
|                                                                                                    |                                                                  | DA Station Edition Insertion Système cible Affichage Outils Fenêtre ? |          |             |                  |       |             |                          |
|                                                                                                    |                                                                  | 06854 4 4 4 6 4 4 5 5 5 4 6                                           |          |             |                  |       |             |                          |
|                                                                                                    |                                                                  |                                                                       |          |             |                  |       |             |                          |
| $\overline{\phantom{a}}$<br>$\Box$ (0) UR<br>PS 307 5A<br>$\overline{1}$<br>CPU 314<br>$\overline{2}$<br>Π<br>$\overline{3}$<br>Ξ<br>$\overline{4}$<br>DI32xDC24V<br>$\overline{5}$<br>DO32xDC24V/0.5A<br>$\overline{6}$<br>Al&x12Bit<br>7<br>AO4x12Bit |                                                                  |                                                                       |          |             |                  |       |             |                          |
|                                                                                                    |                                                                  |                                                                       |          |             |                  |       |             |                          |
| $\left\langle \cdot \right\rangle$                                                                                                    |                                                                  | $\mathbf{m}$                                                          |          |             |                  |       |             | $\overline{\phantom{a}}$ |
|                                                                                                    |                                                                  |                                                                       |          |             |                  |       |             |                          |
| $\leftarrow$ $\Rightarrow$ [0] UR                                                                                                    |                                                                  |                                                                       |          |             |                  |       |             |                          |
| Emplacement                                                                                                    | Module                                                           | Référence                                                             | Firmware | Adresse MPI | Adresse d'entrée | Adr., | Commentaire |                          |
|                                                                                                    | PS 307 5A                                                        | 6ES7 307-1EA00-04A0                                                   |          |             |                  |       |             |                          |
| $\frac{2}{3}$                                                                                                    | CPU 314                                                          | 6ES7 314-1AG14-0AB0                                                   | V33      |             |                  |       |             |                          |
|                                                                                                    |                                                                  |                                                                       |          |             |                  |       |             | Ξ                        |
| $\overline{4}$                                                                                                    | DI32xDC24V                                                       | 6ES7 321-1BL00-0AA0                                                   |          |             | 4.7              |       |             |                          |
| $\overline{5}$                                                                                                    | D032xDC24V/0.5A<br>AI8x12Bit                                     | 6ES7 322-1BL00-0AA0<br>6ES7 331-7KF02-0AB0                            |          |             | 256 271          | 8.11  |             |                          |
| $rac{6}{7}$                                                                                                    | <b>II</b> AD4x12Bk                                               | 6ES7 332-5HD01-0AB0                                                   |          |             |                  | 304.3 |             |                          |
|                                                                                                    |                                                                  |                                                                       |          |             |                  |       |             |                          |
| 100 A 100 B 100 B<br>$\overline{a}$                                                                                                    | $\mathbf{r}$                                                     |                                                                       |          |             |                  |       |             |                          |

**Figure III.4** : Choisir la configuration matérielle.

3. Création des blocs

| <b>n</b><br>$\mathbf{r}$<br>B simulation2020<br>白图 Station SIMATIC 300                                                | $\mathbb{R}^n$<br>$\boldsymbol{\mathsf{X}}$<br>$rac{1}{2}$<br><sup>i</sup> e<br>Données système <sub>1</sub> 0B1<br>$\Box$ DB1 | DB2               | $Q = \frac{Q}{\Delta}$<br>$\frac{p}{p}$ : $\frac{p}{p}$<br>$E$ FC1<br>$\Box$ DB3 | $\vert$ < Aucun filtre ><br>面<br>EFC2<br>$B$ DB4 | $\nabla_{\theta}$<br>器画<br>魯日<br>$\mathbf{r}$<br>$E$ FC10<br>$E$ FC11 |
|----------------------------------------------------------------------------------------------------|----------------------------------------------------------------------------------------------------|-------------------|----------------------------------------------------------------------------------|--------------------------------------------------|-----------------------------------------------------------------------|
| 白 <b>图 CPU 314</b><br>E 87 Programme S7(3)<br><b>D</b> Sources<br><b>D</b> Blocs<br>Pupitre opérateur_1(1)<br>$+ - -$ |                                                                                                    | Couper<br>Copier  |                                                                                  | $Ctrl+X$<br>$Ctrl + C$                           |                                                                       |
|                                                                                                    |                                                                                                    | Coller<br>Effacer |                                                                                  | $Ctrl + V$<br>Suppr                              |                                                                       |
|                                                                                                    |                                                                                                    |                   | Insérer un nouvel objet                                                          | r                                                | Bloc d'organisation                                                   |
|                                                                                                    |                                                                                                    |                   | Système cible<br>Réassignation                                                   |                                                  | <b>Bloc fonctionnel</b><br>Fonction<br>Bloc de données                |
|                                                                                                    |                                                                                                    |                   | Comparaison de blocs<br>Vérifier la cohérence des blocs                          |                                                  | Type de données<br>Table des variables                                |
|                                                                                                    |                                                                                                    | Imprimer          |                                                                                  | ь                                                |                                                                       |
|                                                                                                    |                                                                                                    |                   | Propriétés de l'objet<br>Propriétés spécifiques de l'objet                       | Alt+Entrée                                       |                                                                       |
|                                                                                                    |                                                                                                    |                   |                                                                                  |                                                  |                                                                       |
|                                                                                                    |                                                                                                    |                   |                                                                                  |                                                  |                                                                       |
|                                                                                                    |                                                                                                    |                   |                                                                                  |                                                  |                                                                       |
|                                                                                                    |                                                                                                    |                   |                                                                                  |                                                  |                                                                       |
|                                                                                                    |                                                                                                    |                   |                                                                                  |                                                  |                                                                       |

Figure III.5 : Création des blocs.

1. Choix du langage de programmation : Pour choisir le langage de programmation il faut aller vers Afficher : CONT, LIST ou LOG.

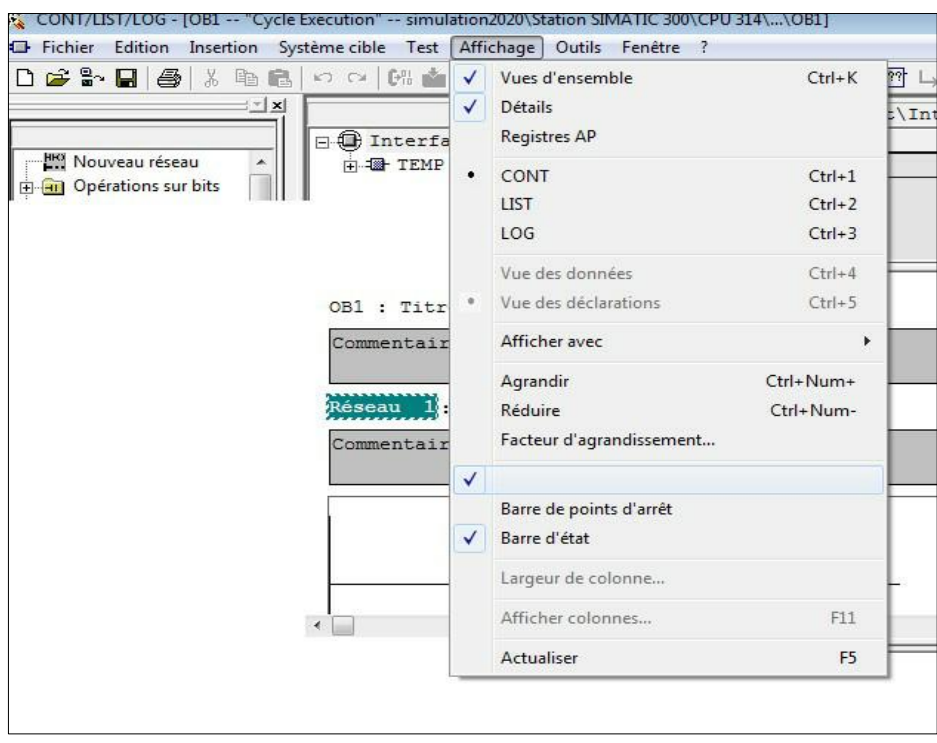

Figure III.6 : Choisir le langage de programmation.

2. Après avoir entamé les étapes précédentes, on passe à la création des réseaux et des instructions de programme.

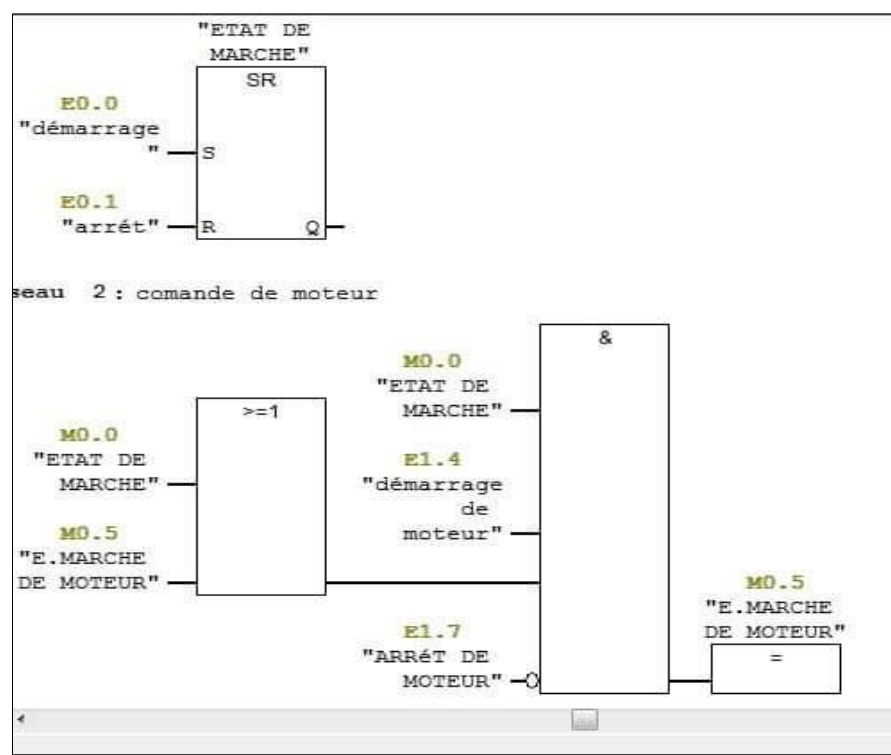

**Activation de moteur :**

Figure III.7 : Etat de marche d'un moteur (représentation logique).

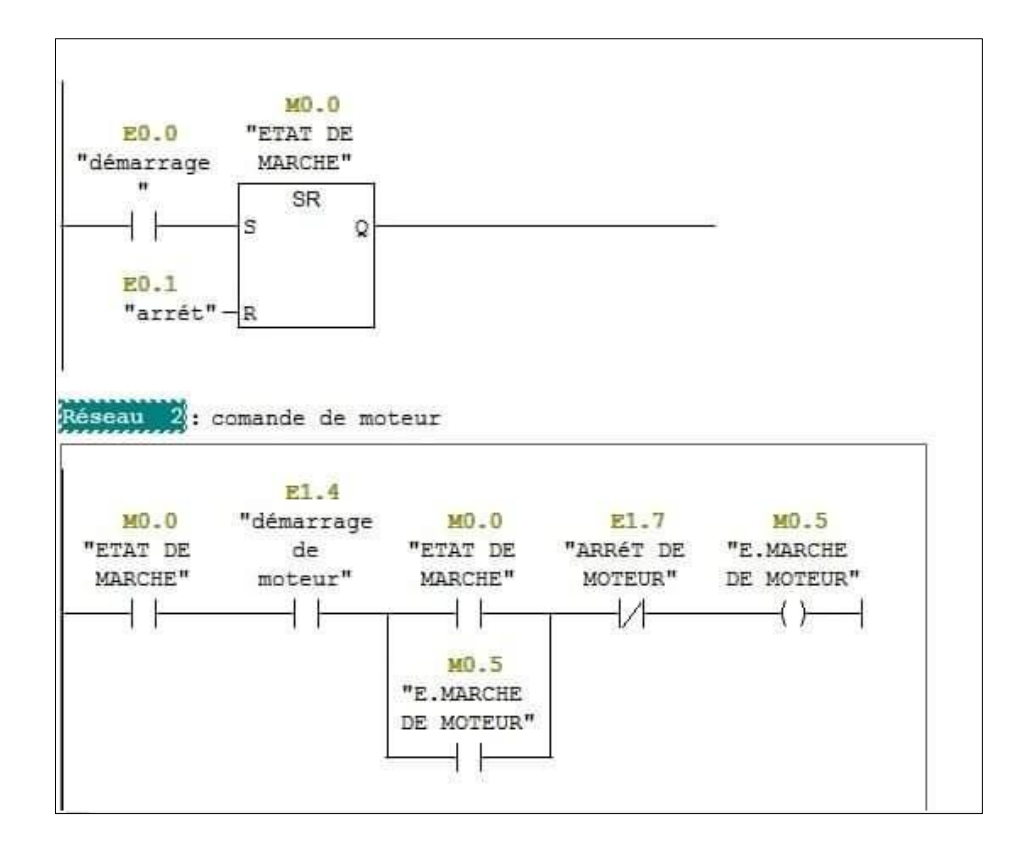

**Figure III.8 :** Etat de marche d'un moteur (représentation contacte).

Pour l'activation du réseaux 2 (bloc de démarrage direct d'un moteur) on ajoute la condition d'arrêt par une bascule RS, tel que :

- Pour  $S=1$  et  $R=0$ , la sortie=1
- Pour  $S=0$  et  $R=1$ , la sortie=0

Avec S représente le démarrage et R représente l'arrêt

#### **Activation des alarmes :**

Pour avoir l'activation de l'alarme il faut d'abord démarrer le procéder (M0.0=1) et les deux capteurs haut et bas de l'un des cuves signal à la fois ou dans le cas s'il y a une défaillance dans le système (l'entrée E0.0=1 et la sortie E0.1=1).

Pour arrêter l'alarme sois on clique sur le bouton d'arrêt E0.1, sois avec le bouton arrêt d'urgence (E1.0). Voir la figure au-dessous.

#### **Activation des alarmes**

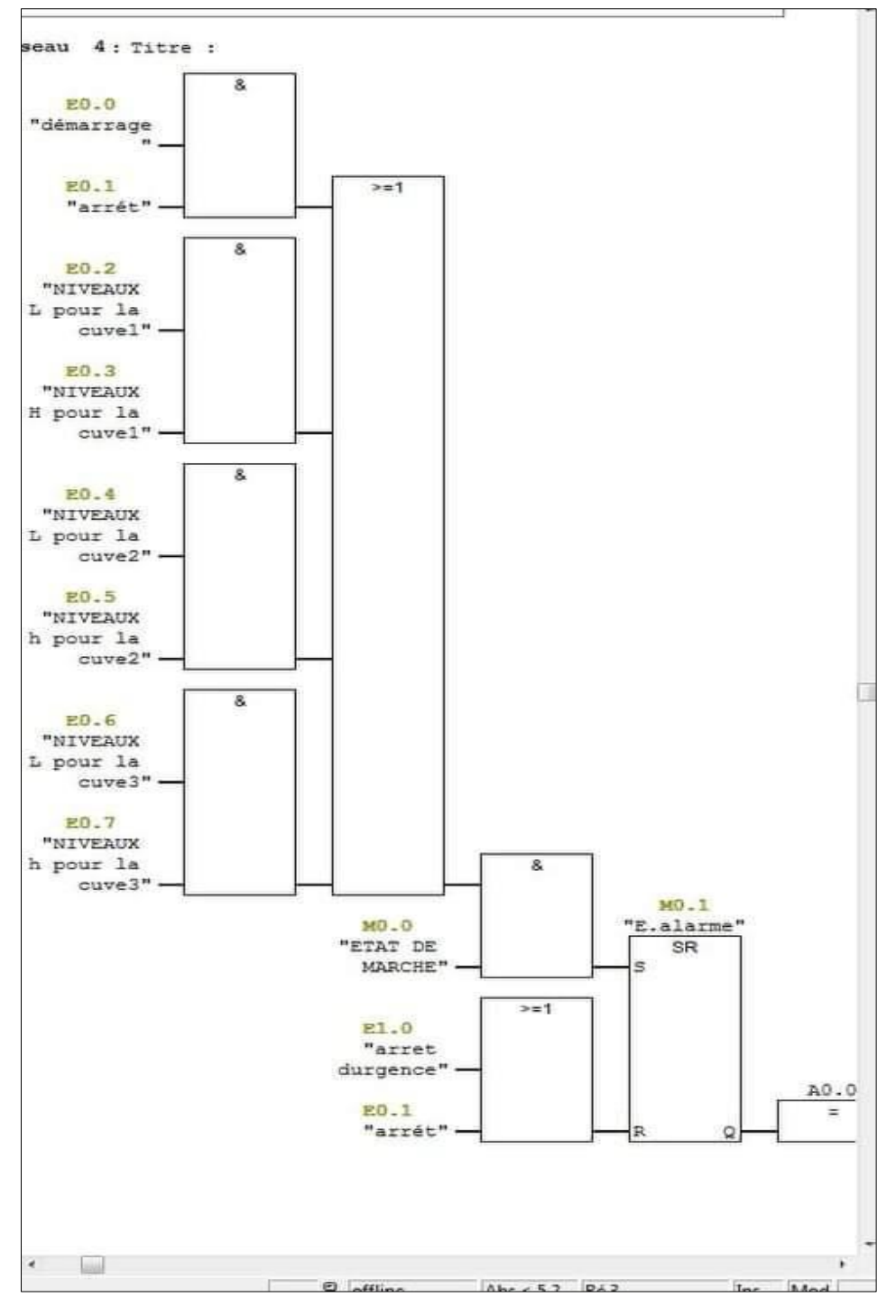

 **Figure III.9 :** Bloc des alarmes.

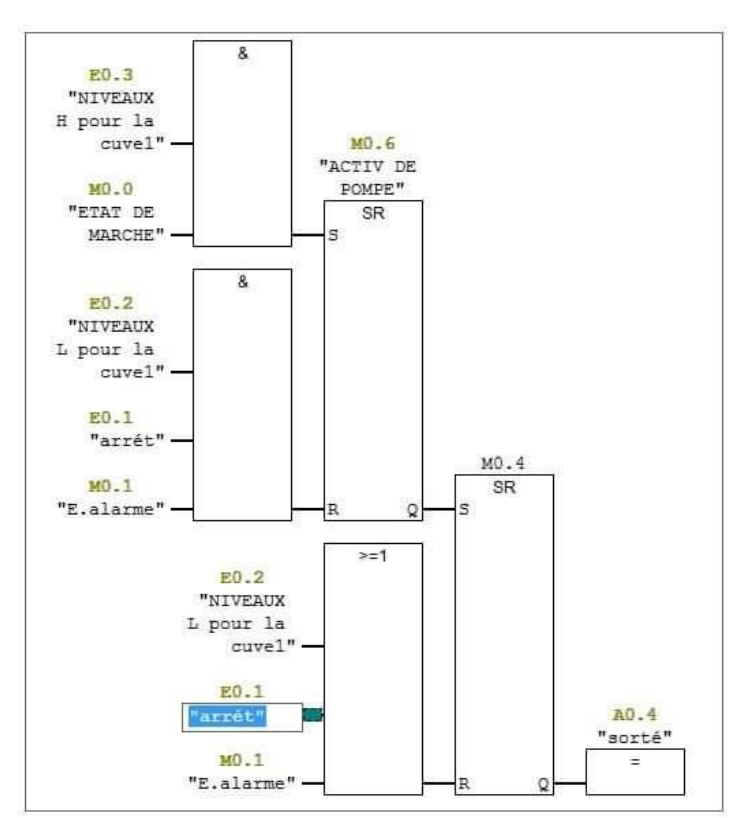

#### **Activation de la pompe de remplissage de la cuve**

**Figure III.10 :** Système d'activation de la pompe.

#### **L'activation de la pompe :**

L'activation de la pompe s'effectue s'il y a un signal du capteur (niveau haut). La pompe reste active jusqu'au signal du capteur niveau bas.

#### <span id="page-54-0"></span>**III.7.2. Chargement de programme**

Pour charger le classeur des blocs dans la CPU de simulation, on choisit la commande système cible charger ou on clique sur le bouton de chargement.

| SIMATIC Manager - simulation projet2020                                                                                                    |              |                                                                                                    |  |
|----------------------------------------------------------------------------------------------------|--------------|----------------------------------------------------------------------------------------------------|--|
| Fichier Edition Insertion Système cible Affichage                                                                                            |              | Outils Fenêtre ?                                                                                                    |  |
|                                                                                                    |              | $D \ncong \mathbb{F} \ncong \mathbb{Z}$ is the $\mathbb{Z}$<br>$\frac{\sigma}{\sigma}$<br>$\hskip 10pt \textcircled{\scriptsize{1}}$ |  |
| By simulation projet2020 -- C:\Program Files (x86)\Siemens\Step7\s7proj\simula~1                                                             |              |                                                                                                    |  |
| 占图<br>simulation projet2020<br>Eŀ<br>Station SIMATIC 300<br>白 翻<br>白 图 CPU313(1)<br>白 s7 Programme S7(1)<br><b>B</b> Sources<br><b>Blocs</b> | <b>B</b> 081 | F <sub>B1</sub>                                                                                                    |  |

**Figure III.11** : Chargement de programme dans l'API de simulation.

#### <span id="page-55-0"></span>**III.7.3. Test et simulation du programme utilisateur**

Après l'élaboration du programme, nous arrivons à l'étape finale du travail effectué. Cette étape consiste à valider le programme par simulation et vérifier le bon fonctionnement de notre automatisme. La simulation est faite par le logiciel optionnel de simulation S7 PLCSIM. Il permet de tester le programme dans un système d'automatisation simulé dans l'ordinateur sans être connecter à un matériel S7 quelconque. Cette application dispose d'une interface simple qui permet de surveiller et de modifier les différents paramètres utilisés par le programme (activation ou désactivation des entrées).

| <b>ST-PLCSIM1</b>                                                 | $\mathbb{R}$<br>$\Box$<br>$\sim$                                  |  |  |  |  |
|-------------------------------------------------------------------|-------------------------------------------------------------------|--|--|--|--|
| Fichier<br>Edition Affichage Insertion                            | CPU                                                               |  |  |  |  |
| Exécution Options Fenêtre ?                                       |                                                                   |  |  |  |  |
| D B B PLCSIM(MPI)<br>X<br>电信号                                     |                                                                   |  |  |  |  |
| 每每包 每包 自 石 包<br>ान<br><b>TEL</b>                                  |                                                                   |  |  |  |  |
| <b>11 BB</b><br>$II + 1$<br>$T = 0$                               |                                                                   |  |  |  |  |
| ч.                                                                |                                                                   |  |  |  |  |
| CPU<br>$\Sigma$ 3<br>$\overline{ }$<br>$\Box$                     | $\mathbf{E}$ EB $\mathbf{H}$ $\mathbf{H}$<br>$\Sigma$ 3<br>$\Box$ |  |  |  |  |
| SE<br><b>▽</b> RUN-P                                              | EB.<br>о<br><b>Bits</b><br>$\overline{\phantom{a}}$               |  |  |  |  |
| <b>BUN</b><br>DС                                                  | 7 6<br>$-5$<br>з<br>4                                             |  |  |  |  |
| <b>RUN</b><br>STOP<br><b>MRES</b><br><b>STOP</b>                  | $\frac{2}{\Box}$ $\frac{1}{\Box}$ $\frac{0}{\Box}$                |  |  |  |  |
| $\Sigma$ 3<br>$\mathbf{E}$ AB $\mathbf{E}$ $\mathbf{E}$<br>$\Box$ | $ES$ MB<br>53<br>$\boxed{=}$                                      |  |  |  |  |
| AB.<br>$\circ$<br>Bits<br>$\overline{\phantom{0}}$                | <b>MB</b><br>0<br><b>Bits</b><br>▼                                |  |  |  |  |
|                                                                   |                                                                   |  |  |  |  |
| 6 5 4<br>$\frac{3}{5}$ $\frac{2}{5}$ $\frac{1}{5}$<br>0           | 7 6 5 4<br>$\mathbf{0}$<br>$3 \t2 \t1$<br>⊽ ⊽<br>☞                |  |  |  |  |
|                                                                   |                                                                   |  |  |  |  |
|                                                                   |                                                                   |  |  |  |  |
|                                                                   |                                                                   |  |  |  |  |

**Figure III.12 :** Fenêtre du S7-PLCSIM.

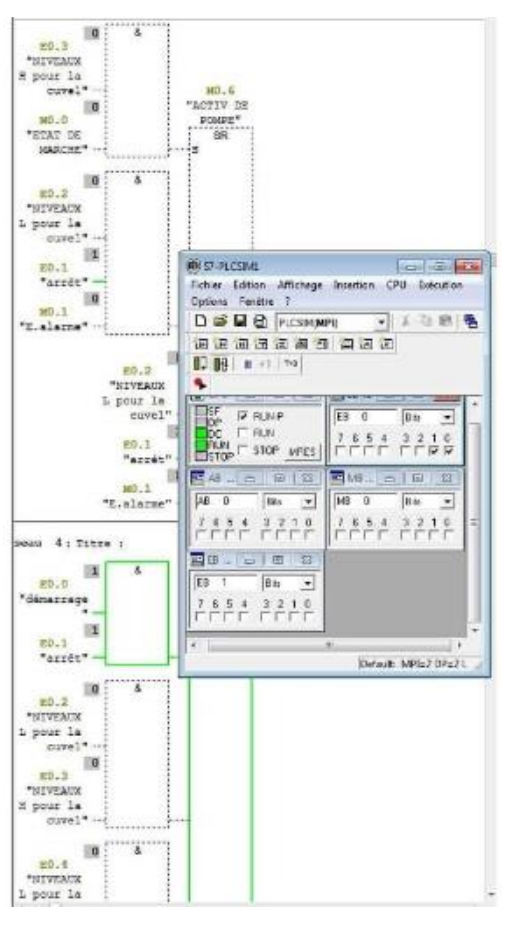

**Figure III.13** : Fenêtre de simulation.

#### <span id="page-56-0"></span>**III.8. Création d'un écran de supervision**

On clique sur insérer un nouvel objet puis on va choisir Simatic HMI-STATION

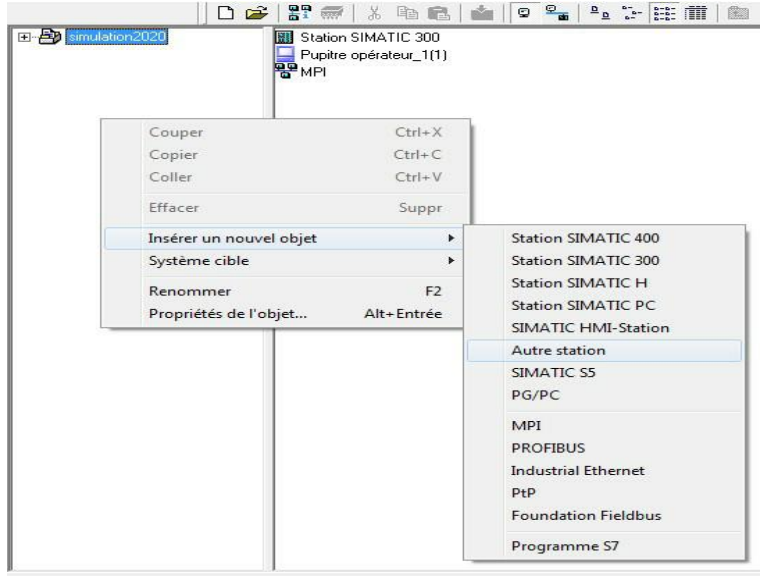

**Figure III.14** : Création d'un nouveau projet.

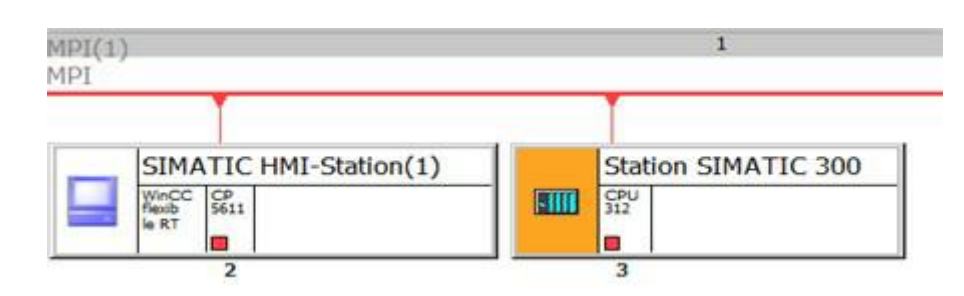

**Figure III.15 :** Liaisons entre la station S7-300 et la station HMI.

#### **1. Sélection de pupitre**

Après la création d'un nouveau projet, une nouvelle fenêtre s'ouvre pour le choix de pupitre à utiliser pour notre application.

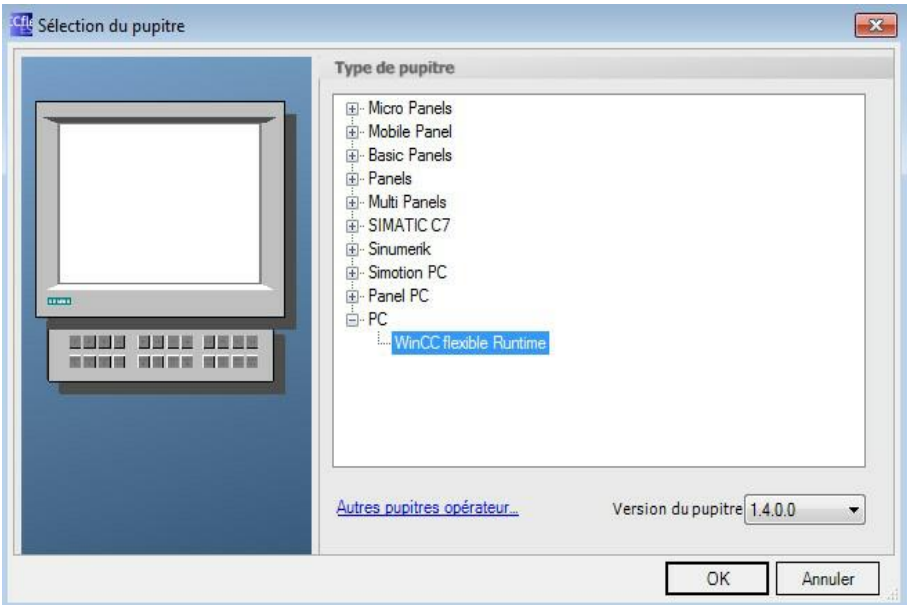

**Figure III.16** : Fenêtre du choix du pupitre.

#### **2. Espace de travail**

Après validation du type du pupitre, l'espace de travail WinCC Flexible Advancedprojet-HMI s'ouvre. L'espace de travail de WinCC flexible nous offre tous les outils nécessaires à la présentation d'un quelconque système automatique, mécanique, hydraulique et autres.

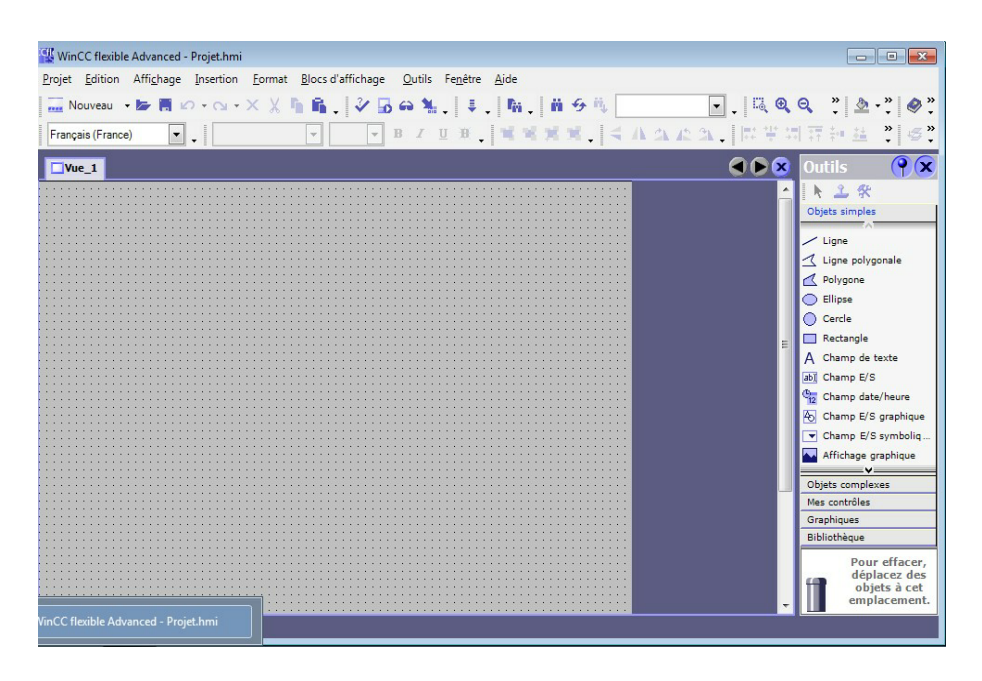

**Figure III.17** : Fenêtre pour espace de travail WinCC flexible.

#### **3. Création du filtre à sable**

Lorsque le filtre à sable est au repos toutes les vannes sont fermées et les pompes sont arrêtées

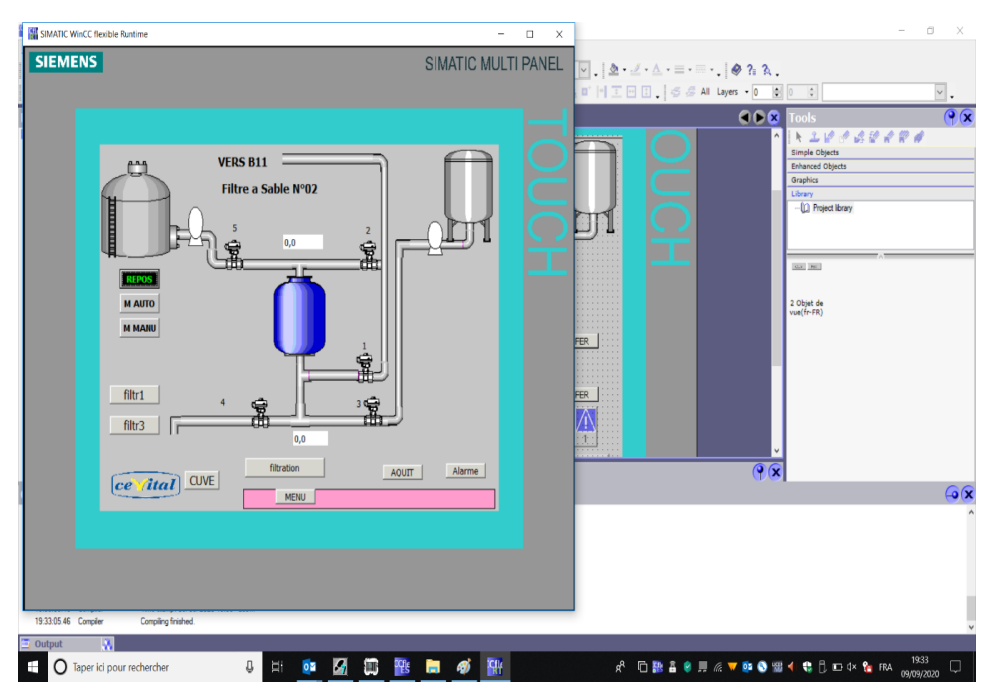

**Figure III.18** : Réalisation du filtre à sable avec le wincc.

A partir de cette figure l'opérateur peut fonctionner la station en mode automatique ou bien manuel :

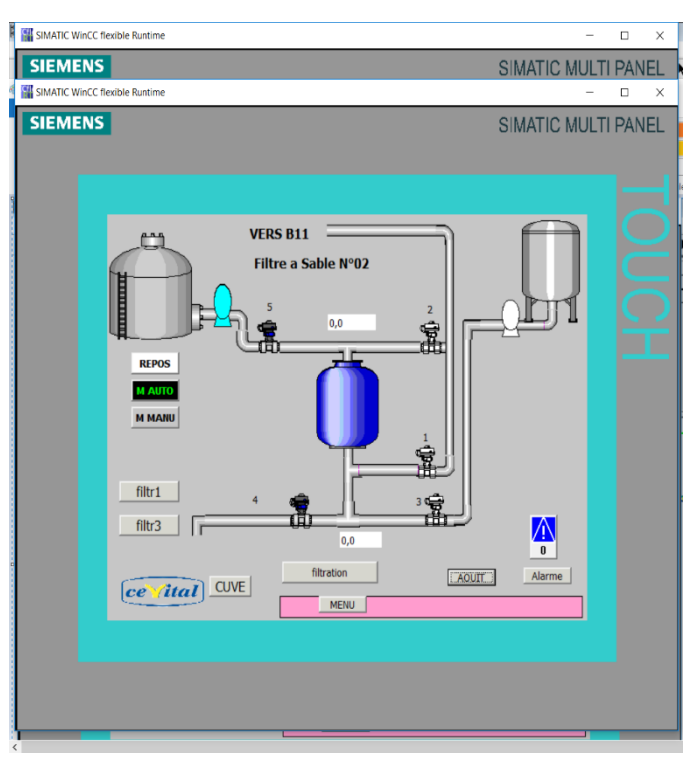

#### **Mode automatique (AUT)**

Figure III.19 : La station en mode automatique.

#### **A. Fonctionnement de la station en mode automatique :**

Les organes constituant la station (les pompes et les vannes) fonctionnent sans aucune intervention humaine

Quand l'eau usée arrive au niveau haut, les deux vannes (5,4) s'ouvrent automatiquement et la pompe s'active à son tour et ce là permet à ce liquide de traversée le filtre à sable puis vers la sortie .Le capteur du niveaux bas installé à l'intérieur de la cuve envoie un signal à l'automate pour demander l'arrêt de la pompe de relevage et des deux vannes (5,1).Ensuite les deux vannes (2,3) s'ouvrent ,et la deuxième pompe s'active pour permettre le passage de l'eau au sens inverse dans le filtre afin de le débarrasser de la vase .

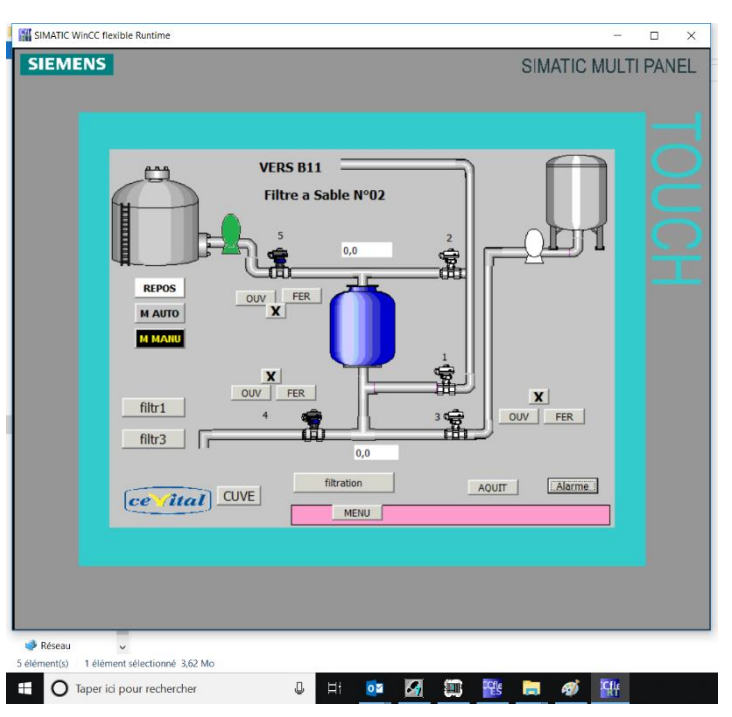

#### **Mode manuel**

**Figure III.20** : La station en mode manuel.

#### **B. Fonctionnement de la station en mode automatique :**

Pour le mode manuel :

L'opérateur doit activer ou désactiver chaque organe de la station en cliquant sur le bouton (On/Off), avec l'ouverture manuel pour les vannes.

#### <span id="page-60-0"></span>**III.9. Conclusion**

Ce chapitre a été consacré au développement de l'application de supervision sous le logiciel SIMATIC WinCC flexible, nous avons aussi, décrit la supervision en précisant sa place dans l'industrie. La validation du programme que nous avons élaboré a été réalisée grâce au logiciel de simulation S7-PLCSIM. Cette procédure nous a permis d'apporter les modifications nécessaires pour la concrétisation de notre programme d'automatisation.

## **Conclusion générale**

ြ

#### **Conclusion générale**

La commande des processus par des automates programmables industriels est la solution recherchée, de plus en plus dans l'industrie vue la justesse du traitement numérique qu'il effectue pour générer la commande adéquate à tout moment et dans toutes les conditions.

Au terme de ce travail, nous avons constaté que la réussite d'une réalisation d'un système de contrôle-commande repose essentiellement sur une meilleure analyse du procédé à commander, ainsi que le bon choix de l'équipement à utiliser.

Dans ce contexte, nous avons étudié le fonctionnement du processus de la station et identifié les différents organes électriques et mécaniques. Ensuite nous avons modélisé nos systèmes, qui nous permet de pouvoir l'automatiser avec un automate programmable SIMATIC S7-300. La programmation a été réalisée à l'aide du logiciel Step 7.

Pour finaliser notre projet, nous avons développé une plateforme de supervision sous le logiciel WinCC Flexible et qui permettra, dans le cas de sa concrétisation, de faciliter le travail des opérateurs.

Ce projet a été pour nous très bénéfique à plusieurs titres :

- Permis d'approfondir nos connaissances sur les logiciels STEP7 et WINCC flexible et leurs langages de programmation.
- Aidé à renforcer nos connaissances théoriques par une expérience pratique non négligeable dans le domaine de l'automatisation

Enfin, on espère que notre travail servira aux prochaines promotions d'étudiants et à tous ceux qui s'intéressent au domaine des automates programmable industriels.

Bibliographie

(C

4

**[1]** http://opensource.com/%C3%89epuration\_des\_eaux .Page consulté le 05/09/2020.

**[2]** Manuel opératoire de la station d'épuration de cevital.Récupérer à cevital

**[3]** Biogest international Gmb H.2004. Manuel d'utilisations.

**[4]** Documentation Office National de l'Assainissement. 2014

**[5]** Cahier technique SCHNEIDER. Récuprer à cevital.

**[6]** PIERRE-JOSEPH.LP & PAMELARD.L. 2011. Le relais de protection thermique.

**[7]** https://www.tricel.fr/mini-station-d-epuration-pour-maison-individuelle.Page consulté le 05/09/2020

**[8]** C. Merlaud.2004. Automatique et Informatique Industriel.Edition NATHAN Technique.

**[9]** PAMELARD.L.2010. Les automates programmables.« UNIVERSITE DE LIEGE ».

**[10]** http://www.lot.gouv.fr/IMG/pdf/Piece\_4\_annexe\_12\_\_etude\_biodiversite.pdf. Page consulté le 01/09/2020

**[11]** SEBKHI. Mémoire de master en automatique université de bejaia. Promotion 2004

**[12]** Documentation SIEMENS.

**[13]** BERGOUGNOUX.L, 2004-2005. API automate programmable industriel.Poly Tech Marseille.

**[14]** SIMATIC-HMI-WinCC « Getting started » A5E00279568-03. Edition 04/2006.

# Annexe

ſ

 $\mathcal{L}$ 

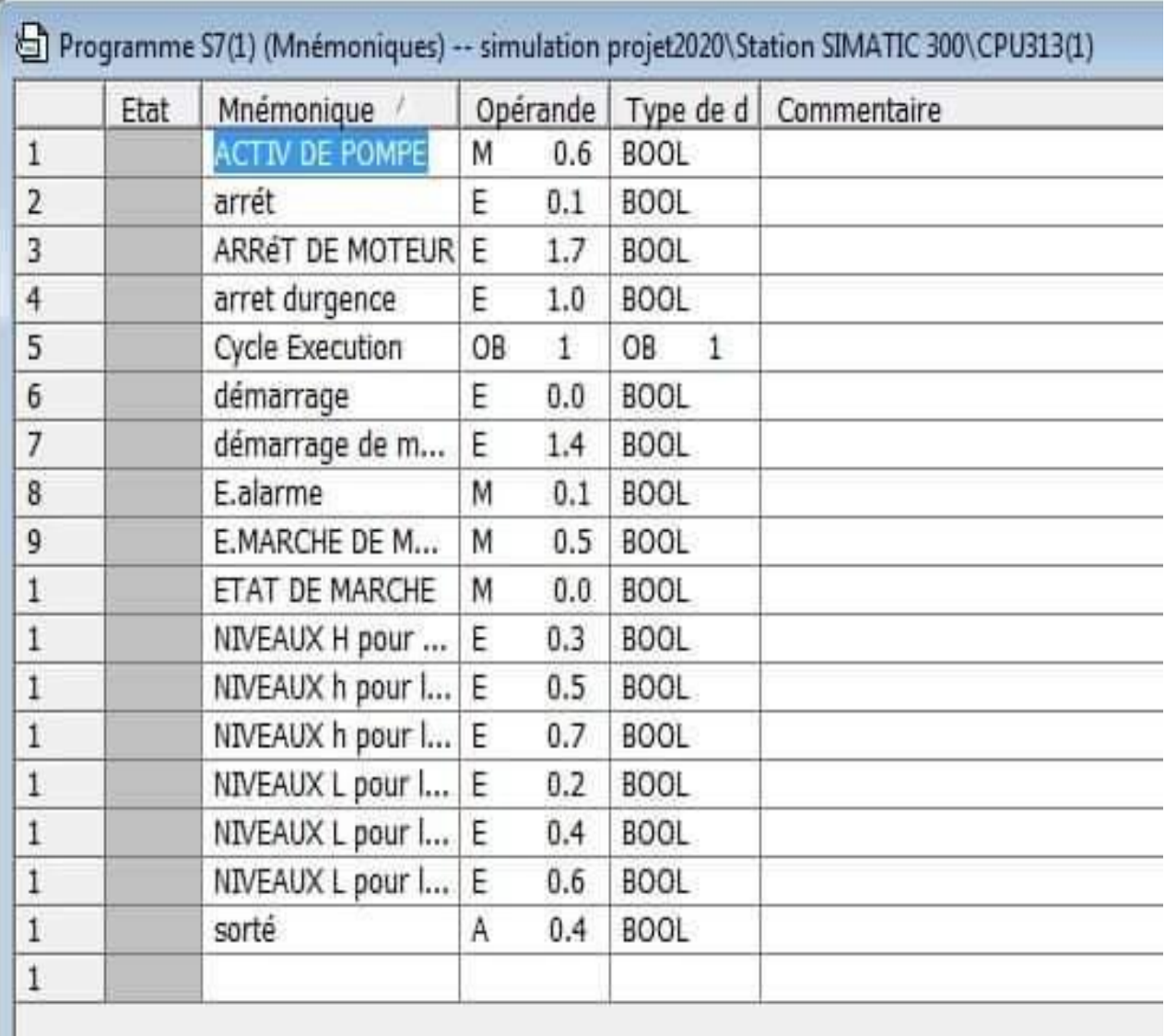

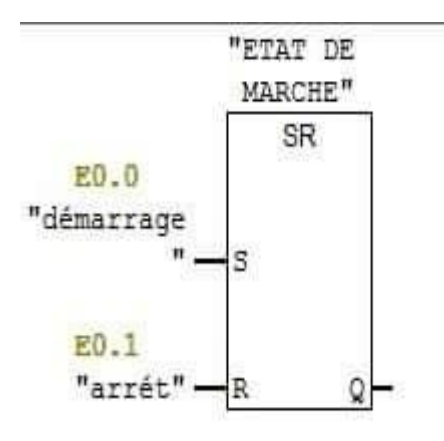

seau 2: comande de moteur

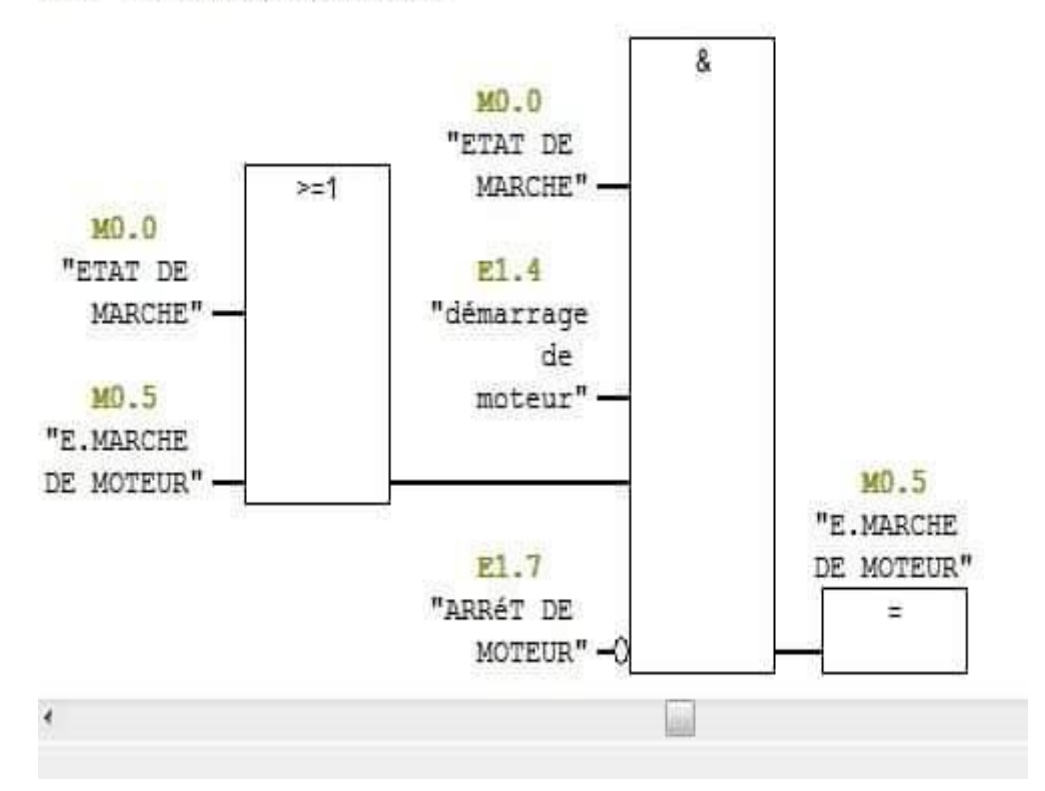

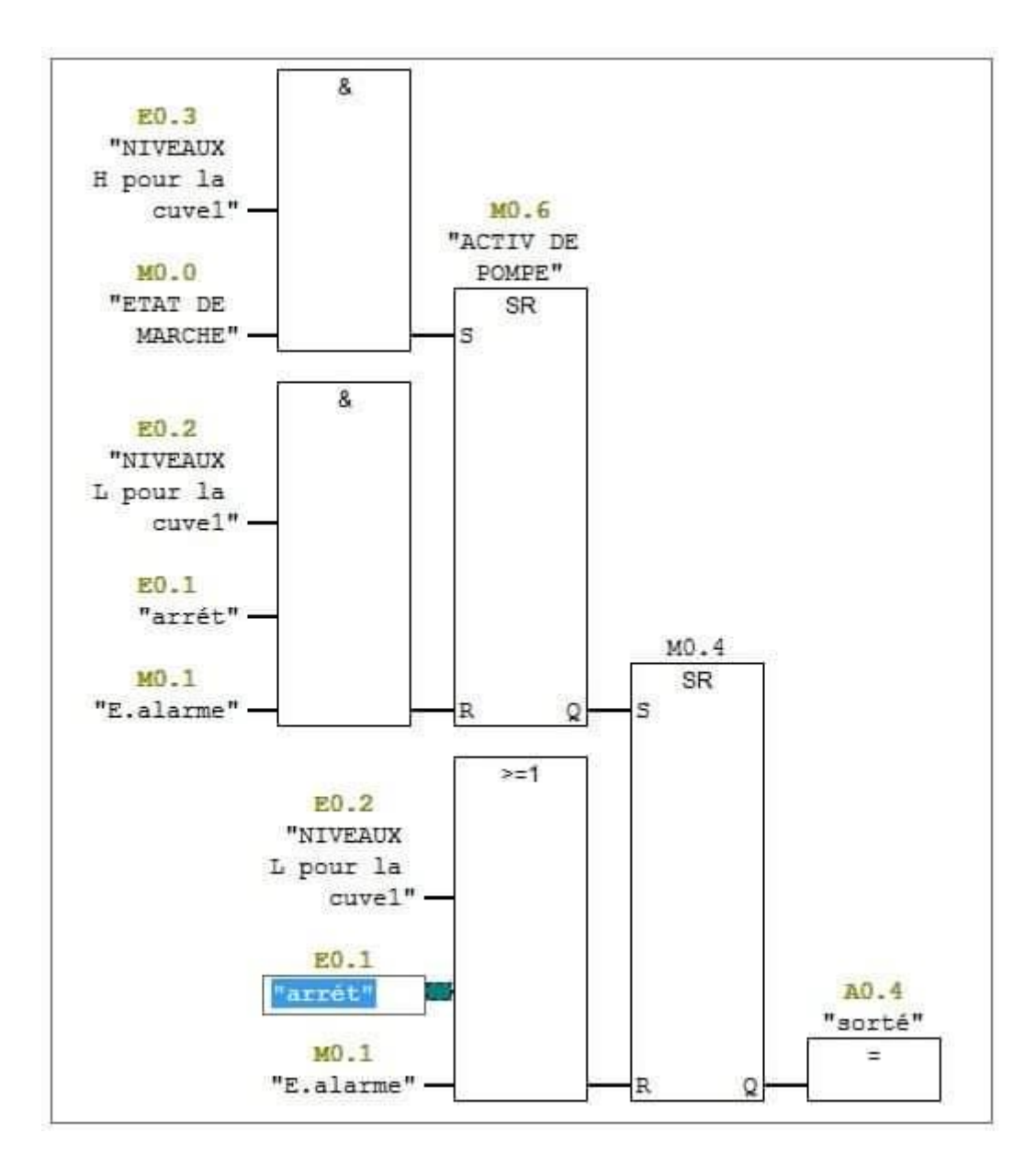

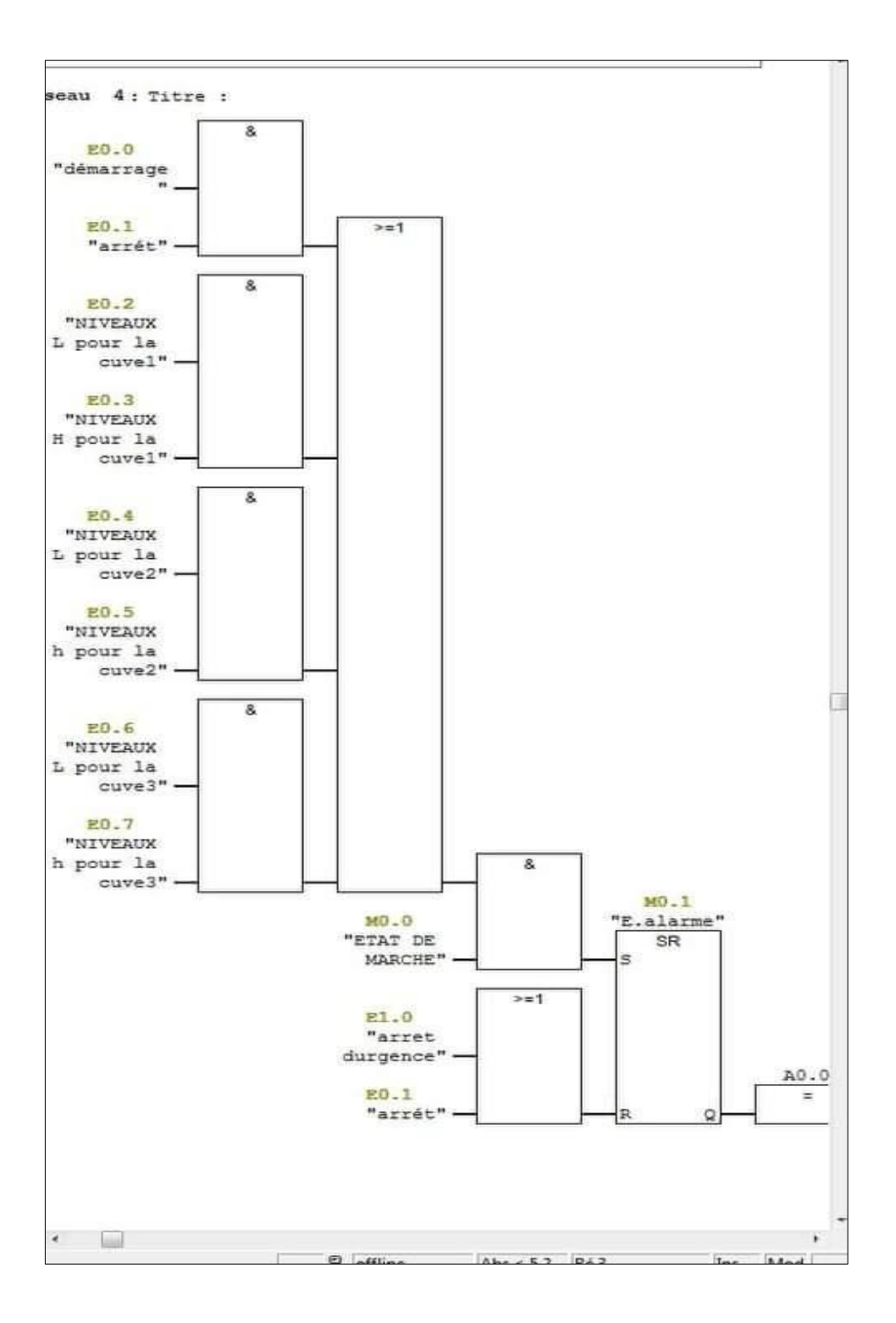

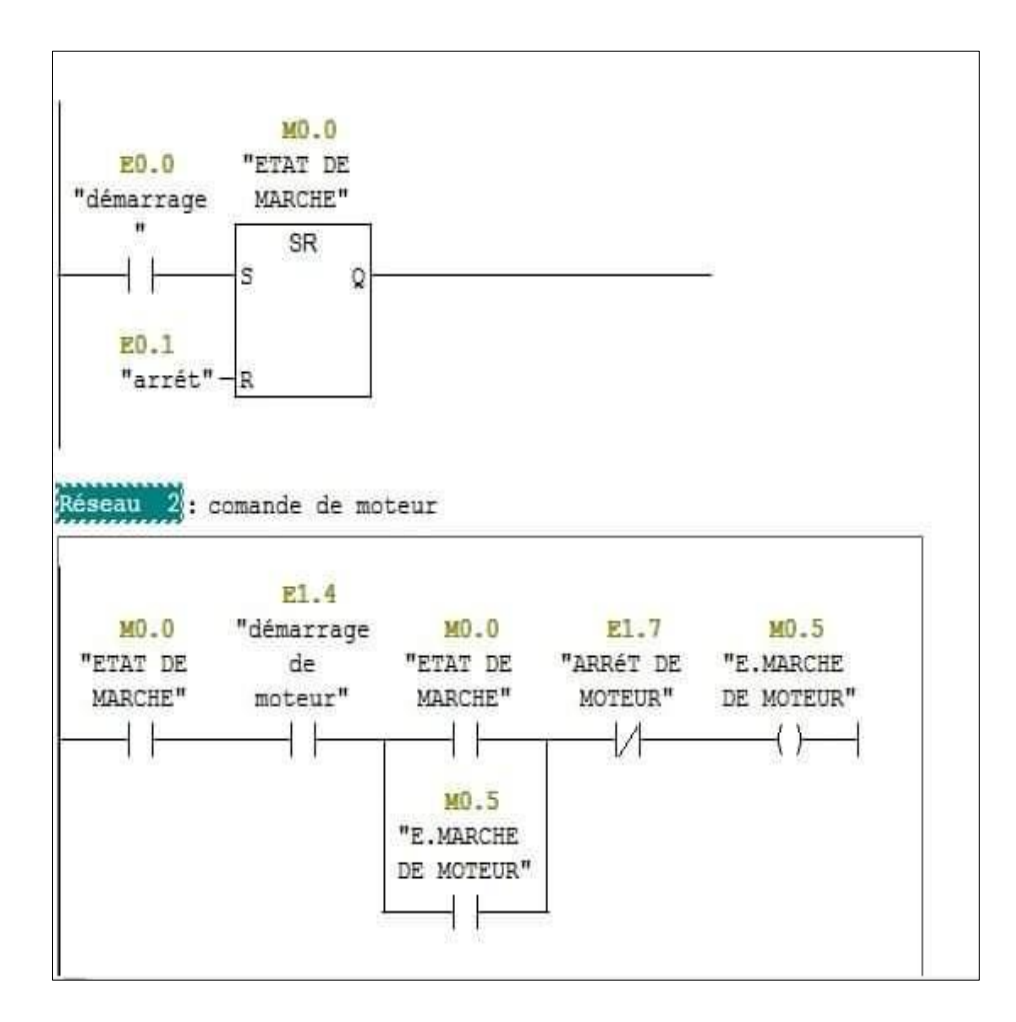